# **Využití volně dostupných programů pro výpočet pole v elektromagnetické kompatibilitě**

Usage of freeware computer programs for calculation electromagnetic compatibility

Bc. Jan Strnad

Diplomová práce 2009

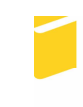

Univerzita Tomáše Bati ve Zlíně Fakulta aplikované informatiky

Univerzita Tomáše Bati ve Zlíně Fakulta aplikované informatiky Ústav elektrotechniky a měření akademický rok: 2008/2009

# ZADÁNÍ DIPLOMOVÉ PRÁCE (PROJEKTU, UMĚLECKÉHO DÍLA, UMĚLECKÉHO VÝKONU)

Jméno a příjmení: Bc. Jan STRNAD Studijní program: N 3902 lnženýrská informatika Studijní obor: Bezpečnostní technologie, systémy a management Využití volně dostupných programů pro výpočet Téma práce:

pole v elektromagnetické kompatibilitě

Zásady pro vypracování:

- 1. Seznamte se s některými volně dostupnými programy sloužícími k numerické analýze elektromagnetického pole (např. se simulátorem LC)
- 2. Pro některé základní druhy problémů provedte numerickou analýzu, srovnejte výsledky s výstupy z jiných volně dostupných nebo komerčních programů
- 3. Simulátor LC využijte k výpočtu stínící účinnosti stíněných komor/skříní a výsledky získané pomocí simulace FDTD srovnejte s naměřenou stínící účinností
- 4. Provedte zhodnocení použitého LC simulátoru s ohledem na snadnost generování modelů, výběr různých zdrojů buzení, velikost analyzovaných problémů a výpočetní čas.

Rozsah práce:

Rozsah příloh:

Forma zpracování diplomové práce:

tištěná/elektronická

Seznam odborné literatury:

- 1. ČERNOHORSKÝ, D., SVAČINA, J., RAIDA Z.: Elektromagnetické vlny a vedení. Skriptum VUT, Brno, PC-DIR, 1995. ISBN 80-214-0697-6
- 2. ČERNOHORSKÝ, D., Raida, Z., ŠKVOR, Z., NOVÁČEK, Z.: Analýza a optimalizace mikrovlnných struktur, Brno, VUTIUM, 1999. ISBN 80-214-1512-6.
- 3. RAIDA, Z., TKADLEC, R., FRANEK, O., MOTL, M., LÁČÍK, J., LUKEŠ, Z., ŠKVOR, Z.: Analýza mikrovlnných struktur v časové oblasti (Time-Domain Analysis of Microwave Structures), Brno 2003, VUTIUM. ISBN 8-0214-2541-5.
- 4. CLAYTON, R. P: Introduction to electromagnetic compatibility. Hoboken, N.J.: Wiley-Interscience, 2006
- 5. BÍBR, I.: Mandriva Linux 2008 CZ- Instalační a uživatelská příručka. Computer Press, 2007. 432 pg. ISBN 978-80-251-1823-8

Vedoucí diplomové práce:

Datum zadání diplomové práce: Termín odevzdání diplomové práce:

Ing. Stanislav Goňa, Ph.D. Ústav elektrotechniky a měření 20. února 2009 22. května 2009

Ve Zlíně dne 20. února 2009

prof. Ing. Vladimír Vašek, CSc. děkan

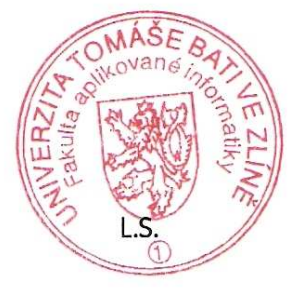

doc. RNDr. Vøjtěch Křesálek, CSc. ředitel ústavu

## **ABSTRAKT**

Tato práce se zabývá použitím volně dostupných programů pro simulaci elektromagnetického pole v oblasti elektromagnetismu. Ve vybraném simulátoru byly provedeny simulace a výsledky porovnány s jinými komerčně dostupnými simulátory. Simulátor byl využit k výpočtu stínící účinnosti a výsledky byly porovnány s naměřenými hodnotami. Následně byl LC simulátor zhodnocen.

Klíčová slova: program pro výpočet pole, FDTD (metoda konečných diferencí v časové oblasti), rušivé elektromagnetické vyzařování, stínící účinnost.

## **ABSTRACT**

This work deal with utilization of freeware computer programs for electromagnetic field simulation in electromagnetism section. Simulations were performed in choosen simulator and results compared with another commercial simulators. Simulator was used to calculation of shielding effect. Results were compared with measured values. As a result was avaluation of LC simulator.

Keywords: programs for field calculation, FDTD (finite difference of time domain), spurious electromagnetic radiation, shielding effect

## Poděkování, motto

Na tomto místě bych rád poděkoval vedoucímu diplomové práce panu Ing.Stanislavu Goňovi, Ph.D. za pomoc a užitečné rady při zpracování této bakalářské práce.

Prohlašuji, že

- beru na vědomí, že odevzdáním diplomové/bakalářské práce souhlasím se zveřejněním své práce podle zákona č. 111/1998 Sb. o vysokých školách a o změně a doplnění dalších zákonů (zákon o vysokých školách), ve znění pozdějších právních předpisů, bez ohledu na výsledek obhajoby;
- beru na vědomí, že diplomová/bakalářská práce bude uložena v elektronické podobě v univerzitním informačním systému dostupná k prezenčnímu nahlédnutí, že jeden výtisk diplomové/bakalářské práce bude uložen v příruční knihovně Fakulty aplikované informatiky Univerzity Tomáše Bati ve Zlíně a jeden výtisk bude uložen u vedoucího práce;
- byl/a jsem seznámen/a s tím, že na moji diplomovou/bakalářskou práci se plně vztahuje zákon č. 121/2000 Sb. o právu autorském, o právech souvisejících s právem autorským a o změně některých zákonů (autorský zákon) ve znění pozdějších právních předpisů, zejm. § 35 odst. 3;
- beru na vědomí, že podle § 60 odst. 1 autorského zákona má UTB ve Zlíně právo na uzavření licenční smlouvy o užití školního díla v rozsahu § 12 odst. 4 autorského zákona;
- beru na vědomí, že podle § 60 odst. 2 a 3 autorského zákona mohu užít své dílo diplomovou/bakalářskou práci nebo poskytnout licenci k jejímu využití jen s předchozím písemným souhlasem Univerzity Tomáše Bati ve Zlíně, která je oprávněna v takovém případě ode mne požadovat přiměřený příspěvek na úhradu nákladů, které byly Univerzitou Tomáše Bati ve Zlíně na vytvoření díla vynaloženy (až do jejich skutečné výše);
- beru na vědomí, že pokud bylo k vypracování diplomové/bakalářské práce využito softwaru poskytnutého Univerzitou Tomáše Bati ve Zlíně nebo jinými subjekty pouze ke studijním a výzkumným účelům (tedy pouze k nekomerčnímu využití), nelze výsledky diplomové/bakalářské práce využít ke komerčním účelům;
- beru na vědomí, že pokud je výstupem diplomové/bakalářské práce jakýkoliv softwarový produkt, považují se za součást práce rovněž i zdrojové kódy, popř. soubory, ze kterých se projekt skládá. Neodevzdání této součásti může být důvodem k neobhájení práce.

# Prohlašuji,

že jsem na diplomové práci pracoval samostatně a použitou literaturu jsem citoval. V případě publikace výsledků budu uveden jako spoluautor.

Podpis diplomanta

# **OBSAH**

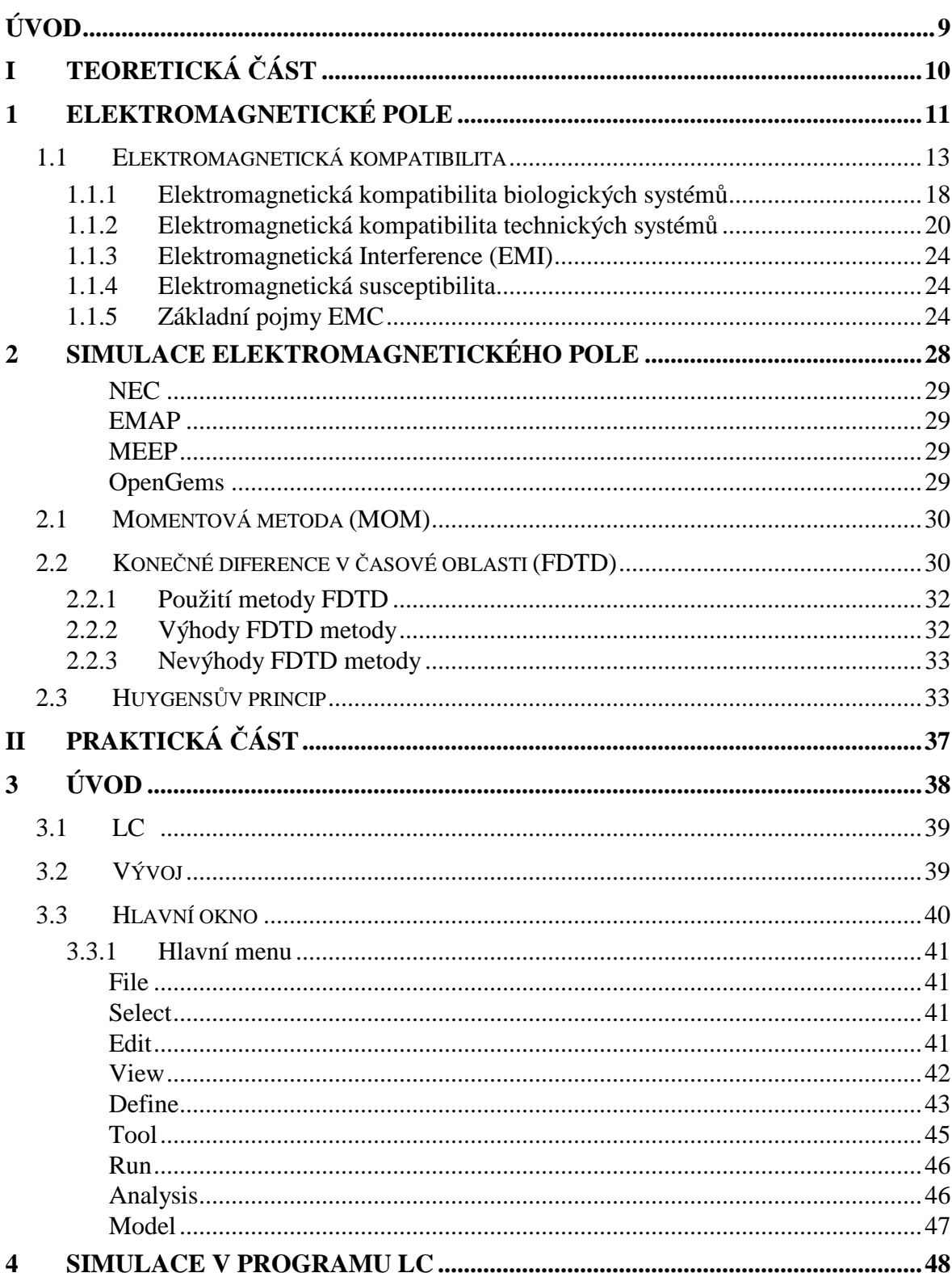

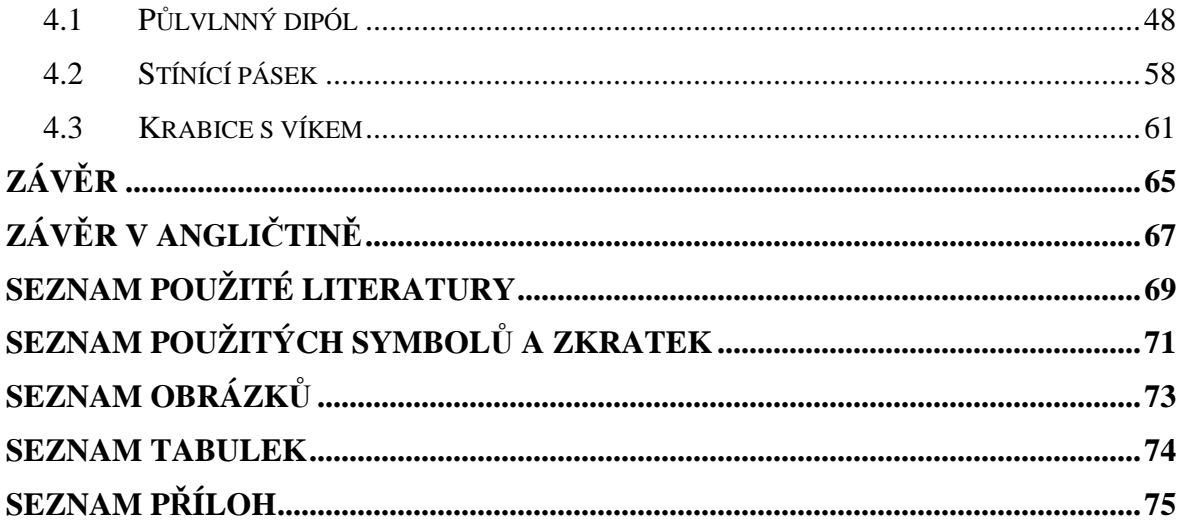

# **ÚVOD**

V oblasti simulace elektromagnetického pole existuje velké množství simulátorů. Většina těchto simulátorů je však vyvíjena v komerčním sektoru. Mezi tyto komerční simulátory můžeme například zařadit CST Microvawe Studio která se specializuje na vysokofrekvenční část spektra a jeho využívání v komunikačním sektoru, wi-fi, atd. Dále Ansys a FEKO tyto simulátory se zaměřují na všechny oblasti simulací (od simulací obvodů, přes biologické systémy až po průmyslové aplikace). Oproti simulátorům které jsou zdarma nabízejí širší možnosti využití. Simulátorů volně dostupných je pouze malá část a jejich možnosti jsou značně omezeny oproti komerčním. Mezi volně dostupné patří např. LC, NEC, EMAP, MEEP a OpenGems, které jsou popsány dále v práci. Z volně dostupných simulátorů jsem se zabýval simulátorem LC od Cray Research který je určen pro platformu Linux. Tento vybraný simulátor má jak výhody tak nevýhody s kterými bylo nutné se vypořádat. Mezi hlavní přednosti bych zde zmínil možnost simulace velkých problémů o několika milionech buněk. LC simulátor je založen na FDTD, které mu umožňuje pokrýt širší oblast simulovaných problémů.

V práci je uvedeno několik simulovaných modelů. Prvním z nich je dipól, jehož výsledky byly porovnány s výsledky z komerčního simulátoru založeného na metodě FEM. Jelikož simulátor LC neumí přepočet do vzdáleného pole byl použit pro jeho výpočet Huygensův princip. Výstupní soubory ze simulátoru byly načteny do Matlabu a zde vypočítáno vzdálené pole. Dále je v práci uveden model a simulace stínící účinnosti stínících pásků, tyto výsledky byly porovnány s výsledky uvedenými výrobcem. Posledním modelem je zde model krabice s víkem která je ozařována z určité vzdálenosti skupinou dipólů pro vytvoření rovinné vlny dopadající na krabici s víkem. Toto řešení bylo zvoleno z důvodu, že v simulátoru LC není možné daný model ozařovat rovinnou vlnou.

# **I. TEORETICKÁ ČÁST**

# **1 ELEKTROMAGNETICKÉ POLE**

Elektromagnetické pole je fyzikální pole produkované elektricky nabitými objekty. To má vliv na chování nabitých objektů v okolí pole. Elektromagnetické pole je rozšířeno po celém vesmíru. Je jedním ze čtyř základních sil v přírodě. Pole se rozšiřuje pomocí elektromagnetického záření, kdy roste energie ( a klesá vlnová délka), elektromagnetického záření, skládá se z: rádiových vln, mikrovln, infračerveného, viditelného světla, ultrafialového, rentgenové záření a paprsků gama.

 Pole může být vnímáno jako směs z elektrického pole a magnetického pole. Elektrické pole se vytváří ze stacionárních nábojů a magnetické pole z pohybujících se nábojů (proudů), tyto dvě části jsou často popisovány jako zdroje pole.. Způsob, jakým náboje a proudy interagují s elektromagnetickým polem je popsána v Maxwellových rovnicích a Lorentzově vztahu pro sílu.

Z klasického pohledu lze elektromagnetické pole považovat za plynulé, kontinuální pole, z kvantově mechanického hlediska je oblast považována za kvantovanou, která je složeninou z jednotlivých fotonů.

Přesun elektromagnetické energie je popsán jako pohyb fotonů s pevnou frekvencí. Plank v souvislosti s odkazy na energii E fotonů na sestavil rovnici

$$
E = h \nu \tag{1}
$$

kde h je Plankova konstanta, pojmenovaná na počest Maxe Planka a ν je frekvence těchto fotonů. Například fotoelektrický efekt-emise elektronů z kovových povrchů vystavených elektromagnetickému záření - bylo zjištěno zvyšováním intenzity dopadajícího záření nemá vliv na energii, ale pouze na frekvence záření je důležitá.

V minulosti se elektricky nabité objekty považovaly za zdroje produkující dva typy nábojů spojených s jejich nábojem. Elektrické pole je produkováno při stacionárním náboji ve vztahu k pozorovateli vlastností náboje. Magnetické pole (stejně jako u elektrického pole) se vytváří při pohybu nábojů (vytvoření elektrického proudu) vzhledem k pozorovateli. V průběhu času si uvědomili, že elektrické a magnetické pole je lepší brát jako dvě části z většího celku - elektromagnetické pole.

Jakmile toto elektromagnetické pole bylo vytvořeno z daných nábojů, jiné objekty s nábojem byly následně ovlivňovány silou. Pokud tyto další náboje a proudy jsou srovnatelné co do velikosti zdroje, vytvářejí nové elektromagnetického pole. To znamená, že elektromagnetické pole může být chápáno jako dynamický subjekt, který způsobí, že další náboje a proudy jsou uvedeny do pohybu a ty také mohou dále ovlivňovat. Tyto interakce jsou popsány pomocí Maxwellových rovnic a Lorentzovým vztahem pro sílu.

Existují různé matematické způsoby zahrnující elektromagnetického pole. První z nich je zobrazení elektrických a magnetických polí pomocí tří-dimenzionálního vektoru pole. Tyto vektorové pole mají hodnotu stanovenou na každém místě v prostoru a času, a jsou proto často považovány za funkce v prostoru a čase souřadnice. Jsou často zapsány jako  $E(x, y, z, t)$ (elektrické pole) a  $B(x, y, z, t)$  (magnetické pole).

Pokud vezmeme v úvahu pouze elektrického pole E, jako nenulové v konstantní v čase, jedná se o elektrostatická pole. Podobně je tomu u magnetického pole B. Pokud je nenulové a je v konstantním čase jedná se o magnetické pole. Nicméně, pokud jde o elektrické nebo magnetické pole, které má časovou závislost, pak obě pole musí být považována jako společně provázaná a jedná se o elektromagnetického pole.

Chování elektrických a magnetických polí, ať už v případech elektrostatiky, magnetismu nebo elektrodynamiky (elektromagnetické pole), je upraveno pro vakuum. Formulace vektorového pole jsou

$$
\nabla \cdot E = \frac{\rho}{\varepsilon_0} \tag{2}
$$

kde  $\nabla$  je divergence, E je elektrické pole,  $\rho$  je celková hustota elektrického náboje a  $\varepsilon_{0}$ je konstanta (permitivita vakua, 8,854187817⋅10<sup>-12</sup> A<sup>2</sup>s<sup>4</sup>kg<sup>-1</sup>m<sup>-3</sup>)

$$
\nabla \cdot B = 0
$$

Kde konstatuje že magnetické pole divergencí je rovné nule, jinými slovy že jde o vektorové nestlačitelné pole. Zde B je magnetické pole.

$$
\nabla \times E = -\frac{\partial B}{\partial t} \tag{3}
$$

Maxwell-Faradayova rovnice vycházející z Faradayova zákona o indukci. Tato rovnice popisuje vytvářející se elektrické pole při změně magnetického pole. Tato rovnice se objevuje v moderní soupravě Maxwellových rovnic a je často označována jako Faradayův zákon. Nicméně protože obsahuje parciální derivace času, její použití je omezeno na situace, kdy se zkušební náboj stojí v čase s různým magnetickým polem. To však neplatí, pokud se elektrický náboj pohybuje v magnetickém poli.

## **1.1 Elektromagnetická kompatibilita**

Se zvyšujícím se počtem stále složitějších elektrických a elektronických zařízení spolu s rozšiřováním všech typů telekomunikačních a radiokomunikačních služeb má za následek vznik rušení. Toto nežádoucí působení různých druhů rušivých elektromagnetických signálů má za následek ovlivňování funkce jiných elektronických přístrojů či jejich úplné vyřazení z funkce. Ovlivňování jiných přístrojů tímto vyzařováním je z velké části nežádoucí. Vzájemné neovnlivňování jednotlivých zařízení při plnění jejich funkce je velmi důležité. Elektromagnetická kompatibilita v sobě slučuje vědní, technické i aplikační poznatky prakticky ze všech oblastí elektroniky a elektrotechniky: silnoproudou elektrotechniku a elektroenergetiku, rádiovou komunikaci a telekomunikaci, informační techniku, měřicí a automatizační techniku, analogovou, číslicovou a mikroprocesorovou techniku, techniku antén, šíření a příjmu elektromagnetických vln, vysokofrekvenční a mikrovlnnou techniku, lékařskou elektroniku a řadu dalších. Elektromagnetická kompatibilita zde představuje systémovou a integrující disciplínu, kterou také značně ovlivňují ekonomické a finanční aspekty. Dodržování elektromagnetické kompatibility při vývoji, konstrukci a výrobě všech elektrických a elektronických zařízení je nezbytné pro jejich nasazení a užívání.

V praxi to znamená že citlivá elektronika pracuje v prostředí se silným rušením, kdy nasávají často obtížné situace. Například když vstupní měřící ústředna počítače je spojena s výrobním procesem pomocí velkého množství čidel. K těmto čidlům vedou kabely o délkách až několik set metrů, které přenášejí signály nízkých úrovní (mV, mA). Kabely jsou často v prostředí, kde působí silné rušivé pole, které je do nich schopno naindukovat napětí o hodnotách až několik voltů. Tyto nežádoucí naindukované signály může daná řídící jednotka zpracovat jako signál z řízeného procesu a následně provést zásah v tomto procesu, kdy tím může způsobit havárii na technických zařízeních či ohrozit zdraví a lidské životy.

Elektromagnetická kompatibilita je známá jako vědní obor od 70.let. 20. století. Tento obor vznikl v USA a to v oblasti vojenské a kosmické techniky. Vznikla v této oblasti z důvodu používání nejvyspělejších technologií a to jak v letadlech, tak také v raketách. Z důvodu čím dál vyššího nasazováni elektrotechniky jak v těchto oblastech, tak v oblasti civilní docházelo k poruchám těchto přístrojů. Tyto poruchy byly způsobeny ze značné části ovlivňováním elektroniky navzájem. Toto vzájemné ovlivňování bylo zkoumáno a vyšetřováno hlavně ze strany NASA ve spolupráci s FAA (Federální úřad pro letectví USA) a FDA (Federální úřad pro kontrolu potravin a léčiv). Tyto instituce zpracovávají a vyhodnocují jednotlivé incidenty.

#### Seznam významných událostí

"- V polovině 70. let vyvinula automobilka Volkswagen počítačem řízený systém vstřikování paliva. V Evropě fungoval naprosto spolehlivě, ale v Severní Americe se na něm velmi často projevovaly naprosto nepochopitelné závady. Důvodem bylo použití zesilovačů amatérských radiostanic, které interferovaly s řídicí jednotkou vstřikovače.

V roce 1967 na letadlové lodi USS Forrestal v Vietnamu došlo vlivem radarového signálu k samovolnému spuštění palubních zbraní letadla na palubě. Důsledkem byla smrt 134 námořníků.

- V roce 1982 zahynulo 22 členů posádek celkem pěti vrtulníků UH-60 Blackhawk při pádu strojů po selhání elektroniky v blízkostí vysílače místní radiostanice.

Zničení stíhačky NATO typu Tornado. Příčinou katastrofy bylo rušení elektronického řídicího systému letadla elektromagnetickým vlněním. Šestého července 1984 letadlo letělo ve výšce 230 m rychlostí 800 km/h nad vysílačem velkého výkonu v Holkirchenu u Mnichova. V důsledku selhání automatického systému řízení se letadlo zřítilo.

Havárie v hutích na východním pobřeží v USA v letech 1983. Příčinou bylo rušení příruční vysokofrekvenční vysílačkou mikroprocesorového systému řízení jeřábu přenášejícího licí pánev s tekutou ocelí. Licí pánev se předčasně převrhla a rozžhavený kov zabil na místě jednoho dělníka a vážně zranil další čtyři.

V roce 1985 na orbitální stanici Spacelab posádka při zapnutí vysavače způsobila napěťový impulz, který vyřadil z provozu systém dálkového přenosu dat. Pikantní bylo to, že použitý vysavač nebyl testován na EMC, a přesto se ocitl na palubě.

Potopení britského křižníku Sheffield během falklandské války. Příčinou byla neadekvátní EMC mezi detekčním systémem letadla, radarem a palubním vysílačem lodi. Detekční systém letadla byl zahlcen rádiovým rušením (jam) od silného signálu vysílaného vysílačem lodi. Výsledkem bylo samovolné odpálení rakety Argentine Exocet z letadla, která potopila křižník. Dvacet lidí přišlo o život.

Meteorologické satelity NOAA-11 a NOAA-12 v roce 1991 byly vlivem vysokofrekvenčního rušení napadeny a řízeny (phantom commands) falešnými příkazy, které vážně narušily jejich úkoly. Satelit NOAA-12 byl prakticky nefunkční při přeletu nad Evropou, která vyzařuje silné vysokofrekvenční pole. Naštěstí se řídicímu středisku podařilo falešné řídicí pokyny eliminovat.

Havárie rakety Persching II v SRN v důsledku elektrostatického výboje. Při převozu byla raketa neúmyslně odpálena elektrostatickou elektřinou. Tento případ byl šokujícím pro odborníky i proto, že právě tento typ rakety byl při speciálních zkouškách testován na odolnost vůči účinkům blesku s proudovými pulzy až do 200 kA.

- 17. června 1996 se nedaleko pobřeží zřítil do oceánu Boeing 747-131, let č. 800, s 230 cestujícími na palubě. Jedna z hypotéz o příčině zřícení byla použití rakety zeměvzduch nějakou teroristickou organizací. Vyšetřováním se zjistilo, že příčinou výbuchu byl elektrostatický výboj v palivové nádrži. Vlivem nešťastné shody okolností, především použitím klimatizace po dobu dvou hodin stání letadla na letišti, které způsobilo zvýšení teploty v palivových nádržích, a tím zvýšený vznik výbušných par a náhodného elektrostatického výboje na jedné z neuzemněných částí centrální palivové nádrže na křídle, došlo k výbuchu a zničení letadla. Nepřežilo všech 230 cestujících."[6]

"Elektromagnetická kompatibilita ( slučitelnost, EMC ) je definována jako schopnost zařízení, systému či přístroje vykazovat správnou činnost i v prostředí, v němž působí jiná zařízení a naopak, neovlivňovat svou vlastní činností své okolní prostředí a tedy i zařízení v něm umístěná. Nesmíme však zapomínat na často neuváděný, avšak logický dovětek definice EMC - zařízení nesmí rušit ( ovlivňovat ) samo sebe. Elektromagnetická kompatibilita, jakožto samostatná vědeckotechnická disciplína, vznikla v 60-tých letech v USA a poměrně dlouhou dobu 10 až 15 let byla předmětem zájmu jen úzkého okruhu odborníků v elektrotechnice, pracujících ve vojenském a kosmickém průmyslu. S prudkým rozvojem elektroniky, zejména mikroprocesorové techniky, zvyšováním výkonů, rozšiřováním kmitočtových pásem, nahrazováním kovů plasty, zvyšováním přenosových rychlostí, digitalizací ap. v posledních desetiletích a jejím pronikáním prakticky do všech oblastí každodenního života, ztratila EMC svoji exkluzívnost a stále více se dotýká nás všech."[7]

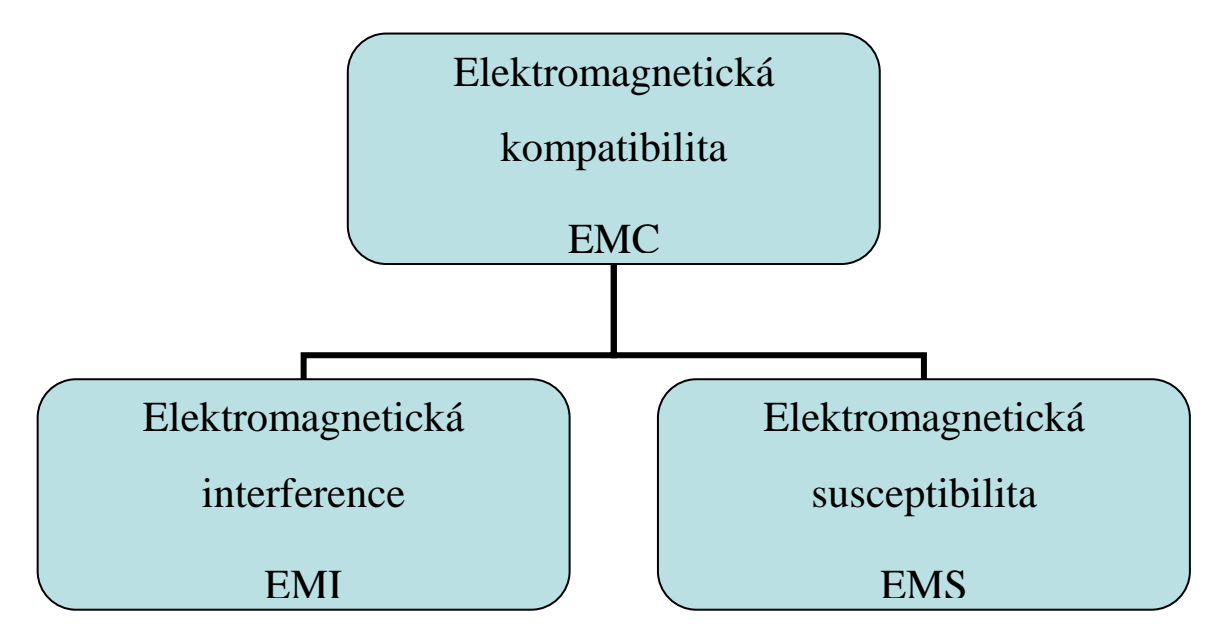

Obr. 1. Základní členění problematiky EMC

Dělení elektromagnetické kompatibility na EMS a EMI v sobě zahrnuje společné kroky a nezbytné postupy. Velmi rozsáhlou a důležitou oblastí je měření elektromagnetické interference, především měření rušivých signálů, jejich identifikaci a identifikaci zdrojů tohoto rušení. Zahrnuje měřicí metody a postupy pro hodnocení vybraných parametrů hlavně na rozhraních zdrojů a přijímačů rušení. Problematika měření, která je pro závěrečné posouzení EMC daného zařízení vždy rozhodující, je navíc komplikovaná tím, že i samotné měřicí zařízení může být zdrojem rušení. Pokud je současně i přijímačem rušivých signálů, je nutné tento fakt při měření respektovat (technicky, kalibračně, početně).

"Kromě měření rušení se v současné době rychle rozvíjí i oblast testování elektromagnetické odolnosti objektů pomocí tzv. simulátorů rušení (EMC simulátory). Jde tedy v podstatě o praktické ověření stupně EMC navrženého zařízení. Testování se provádí nejen na hotových zařízeních, ale zejména již v průběhu jejich vývoje.

Stále rozsáhlejší je i oblast počítačové simulace a modelování EMS i EMI, využívající rozsáhlých softwarových produktů mnoha firem. Tento přístup je výhodný zejména ve stádiu návrhu a vývoje daného zařízení, kdy poskytuje základní výchozí poznatky o úrovni jeho EMC a umožňuje tak realizovat optimální technický návrh zařízení z hlediska EMC.

Na všechny dosud popsané oblasti úzce navazuje oblast tvorby norem a předpisů EMC. Vzhledem k šíři problematiky EMC nemůže být oblast všech elektrických a elektronických zařízení ponechána "svému osudu". Pro praktickou nemožnost dosáhnout absolutní elektromagnetické kompatibility jakéhokoli zařízení, je nutno stanovit jednotné normy a meze maximálních přípustných hodnot rušivých signálů pro určitý typ zařízení, přesné a reprodukovatelné podmínky pro jejich měření a ověřování odolnosti apod. Státní správy všech vyspělých zemí se snaží tuto situaci řešit vytvořením právních a technicko normativních dokumentů, tvořících předpoklady pro zamezení nežádoucích emisí a zvyšování odolnosti zařízení a systémů proti "elektromagnetické agresivitě" prostředí. Jedině takovéto zakotvení důležitých poznatků ze všech oblastí EMC v mezinárodně jednotných normách a doporučeních může vytvořit podmínky pro úspěšný vývoj a projektování elektrotechnických systémů s respektováním zásad EMC.

V šířce problematiky EMC nelze pominout i některé speciální aspekty EMC. Ve vojenské oblasti souvisejí tyto aspekty jak s bojeschopností složitých elektronických vojenských zařízení na jedné straně, tak i s vlivem jejich elektromagnetické činnosti na okolní "civilní" sektor. Celá jedna oblast systému obrany státu, tzv. radioelektronický boj, není z tohoto pohledu ničím jiným, než narušováním EMC protivníkovy techniky. K tomu je však nutno napřed vědět, jak je této EMC dosaženo, kde jsou její slabá místa apod. V amerických materiálech o válce v Perském zálivu se např. uvádí, že více než 50 % této války bylo ve prospěch spojenců rozhodnuto právě masivním radioelektronickým bojem, tj. totálním funkčním znehodnocením nepřátelských komunikačních a vojenských elektronických systémů ještě před zahájením vlastních bojových operací. Není proto divu, že vojenská pracoviště u nás i v zahraničí věnují problematice EMC značnou pozornost již řadu let od samého jejího vzniku a mají obvykle "náskok" před civilním sektorem. Rovněž příslušné vojenské normy EMC jsou přísnější a náročnější než odpovídající civilní předpisy."[9]

Problematika elektromagnetické kompatibility lze rozdělit z mnoha hledisek avšak lze ji rozdělit na dvě základní hlediska. Prvním hlediskem je elektromagnetická kompatibilita a působení na biologické systémy. Druhým hlediskem je ovlivňování technických systémů a zařízení.

#### **1.1.1 Elektromagnetická kompatibilita biologických systémů**

Elektromagnetická kompatibilita biologických systémů se zabývá prostředím v rámci EM vyzařování v našem životním prostředím. A to přípustnými úrovněmi rušivých i užitečných signálů to jak přírodních tak umělých s ohledem na jejich působení na organismy. Tyto vlivy jsou pozorovány již delší dobu, avšak výsledky dosavadních biologických a biofyzikálních výzkumů v této oblasti nejsou jednoznačné. Biologické účinky na organismus závisí na jeho vlastnostech, ale také na době působení a charakteru elektromagnetického pole. Z důvodu, že nejsou známy receptory pole (tj. vstupy elektromagnetického pole do organismu), posuzují se tyto účinky jen podle nespecifických reakcí organismu.

Každý člověk na působení elektromagnetického pole reaguje jinak a to z důvodu, že jeho adaptační kompenzační a regenerační možnosti a schopnosti jsou individuální. Proto je velmi obtížné analyzovat změny v organismu na základě statistických výsledků a díky nim dojít k obecně platným záměrům. To je jedním z důvodů, proč je ve světě zatím jen málo konkrétních klinických studií. Přitom za nežádoucí vlivy na člověka lze dnes považovat nejen přímé působení elektromagnetického pole na jeho pracovišti (obsluha vysílačů, radiolokátorů, výpočetních středisek apod.), ale i dlouhodobé bezděčné působení elektronizovaného životního prostředí zejména doma, kde většina lidí tráví hodiny svého času v blízkosti elektrických a elektronických zařízení (televizní a rozhlasové přijímače, kuchyňské spotřebiče, osobní počítače apod.).

Problematikou elektromagnetické kompatibility biologických systémů se zabývají některá výzkumná lékařská pracoviště s cílem posoudit odolnost lidského organismu vůči elektromagnetickým vlivům. U vysokofrekvenčních a mikrovlnných polí jsou relativně nejvíce objasněny tzv. tepelné účinky na organismus, tj. účinky, které se objeví jako výsledek ohřevu tkání vystavených vysokým úrovním polí. Hodnoty prahových výkonových hustot elektromagnetického pole na velmi vysokých kmitočtech, při jejichž překročení může nastat tepelné poškození organismu.

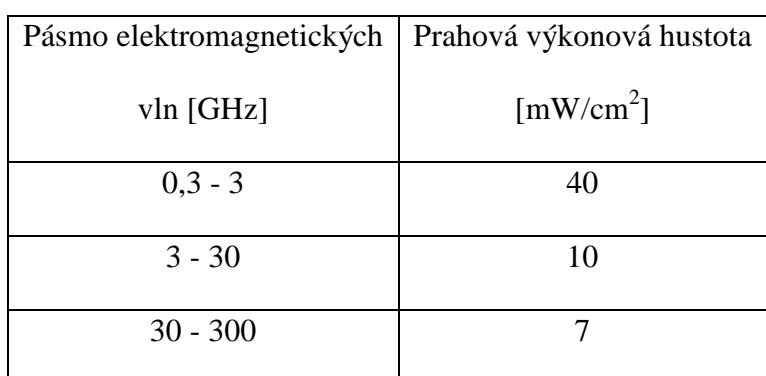

# Tab 1. Prahové výkonové hustoty tepelných účinků

elektromagnetického pole

V České republice se této problematiky týká Vyhláška ministerstva zdravotnictví č.408/1990 Sb, která stanovuje poměrně přesné požadavky pro práci a pobyt osob v elektromagnetickém poli. Vyhláška především ukládá každému, kdo provozuje zdroje elektromagnetického záření (např. rozhlasové, televizní, ale i amatérské či občanské vysílače a generátory), aby učinil technická a organizační opatření, která omezí počty i ozařování osob elektromagnetickým polem na nejmenší možnou míru, nejvýše však na hodnoty stanovené touto vyhláškou. Stanovují se zde největší přípustné velikosti ozáření jak pracovníků, tak i "běžného" obyvatelstva. Velikost ozáření se přitom určuje jako velikost celkové energie záření *W*, tj. jako součin druhé mocniny intenzity *E* nebo *H* a času expozice *t* v hodinách v jednom pracovním cyklu (pětidenní pracovní týden pro pracovníky, kalendářní týden pro obyvatelstvo). Jak je vidět v následující tabulce, jsou tyto mezní velikosti ozáření závislé na kmitočtovém pásmu a s rostoucím kmitočtem se prahová výkonová hustota zmenšuje. Kromě velikosti ozáření jsou zde také stanoveny i mezní úrovně polí (elektrického *E*mez, magnetického *H*mez či výkonové hustoty *P*mez), které nesmějí být překročeny ani krátkodobě. Dodržení těchto hodnot musí výrobce či provozovatel příslušného zařízení zajistit a kontrolovat opakovaným měřením.

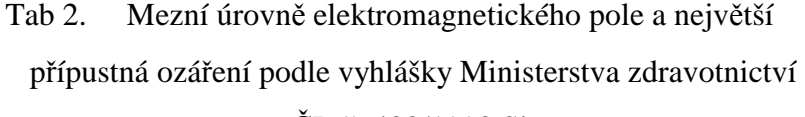

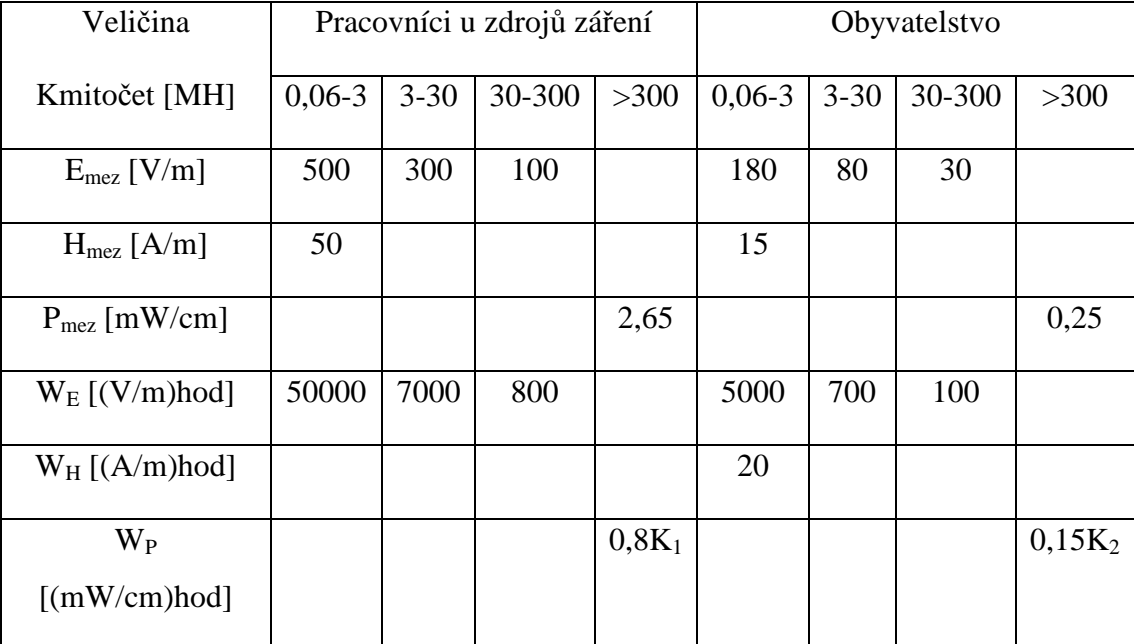

$$
\text{CR} \leq 408/1990 \, \text{Sb}
$$

$$
W_E=E^2t,\,W_H=H^2t,\,W_P=P^2t
$$

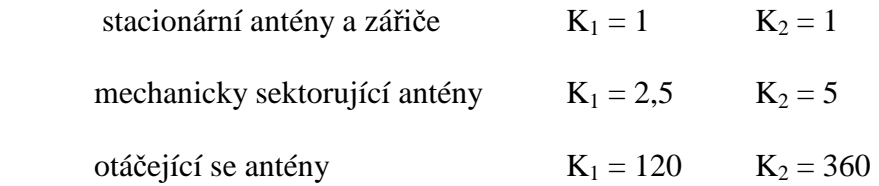

#### **1.1.2 Elektromagnetická kompatibilita technických systémů**

Druhou oblastí elektromagnetické kompatibility jsou technické systémy a zařízení, jejich vzájemné působení. Jde především o elektrické a elektronické přístroje, prostředky a zařízení. Elektromagnetická kompatibilita se tak z původní disciplíny zabývající se pouze ochranou proti rušení rádiového příjmu, rozvinula ve velmi široký obor, který se člení na několik dílčích podoborů a oblastí. Při zkoumání elektromagnetické kompatibility musím brát tento problém jako systémový. Přitom je vhodné si uvědomit slova Prof. C. R. Paula, jednoho ze světově uznávaných "otců" vzdělávacích koncepcí v oblasti EMC, že "elektromagnetická kompatibilita není praktickou aplikací nějakých nových principů či

postupů, ale je pouze specifickou aplikací obecných, základních a mnoha oblastem společných zákonů a principů"[8]. Koncepce a principy EMC lze tedy vždy chápat jako jednu oblast praktické aplikace obecných teoretických principů elektrotechniky a elektroniky.

Při zkoumání elektromagnetické kompatibility určitého zařízení či systému se vychází ze základního řetězce EMC. Tento řetězec nám daný problém rozděluje na tři části. První část je zdroj rušení (jako jsou např. motory, spínače, relé, energetické rozvody, polovodičové měniče, zářivky, obloukové pece, svářečky, oscilátory, počítače, číslicové systémy, elektrostatický výboj), další částí je přenosové prostředí (např. vzdušný prostor, energetické kabely, napájecí vedení, zemnění, stínění, signálové vodiče, datové vodiče) a poslední částí je přijímač rušení (např. číslicová technika, počítače, měřicí přístroje, automatizační prostředky, telekomunikační systémy, systémy přenosu dat, rozhlasové přijímače, televizní přijímače).

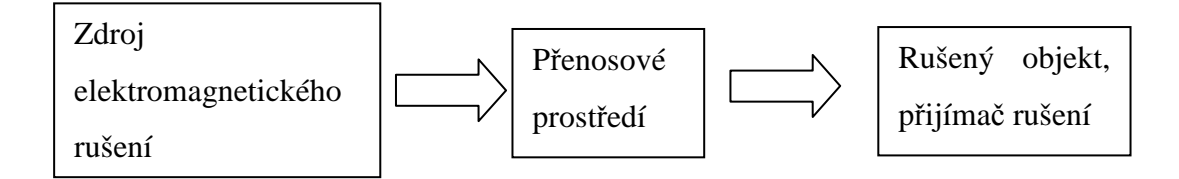

Obr. 2. Základní řetězec EMC a příklady jednotlivých oblastí

Do oblasti zdrojů elektromagnetického rušení se zahrnuje zkoumání obecných otázek mechanismů vzniku rušení, jeho charakter a intenzitu. Patří sem jak přírodní zdroje rušení (slunce, elektrické procesy v atmosféře, atd.) tak zdroje rušení umělé. Mezi umělé patří člověkem vyrobená technická zařízení, která jsou zdrojem rušení. Další oblast se zabývá přenosem elektromagnetického rušení mezi zdrojem a přijímačem. A to z pohledu jakými způsoby a cestami se toto rušení přenáší. Poslední oblastí jsou rušené objekty které se zabývají klasifikací typů a podrobnou specifikací rušivých účinků na základě analýzy konstrukčních a technologických parametrů zařízení a z toho plynoucí jejich elektromagnetickou odolností. Výše znázorněné vazby mezi přijímačem a vysílačem jsou takto zjednodušovány, pro reálný stav vyzařování jednotlivých zařízení se musí brát do úvahy to, že každé zařízení je jak přijímačem rušení, tak také vysílačem rušivého signálu. Přesto však v praxi lze označit odolnější zařízení s vyšším generovaným rušením za zdroj rušení a zařízení citlivé na rušení s minimálním vyzařováním za přijímač rušení. V obou směrech jsou přitom zdroj i přijímač vázány mezi sebou parazitní elektromagnetickou vazbou. Ve skutečném řetězci EMC se rovněž nikdy nejedná o působení jediného zdroje rušení a jediného přijímače, ale řeší se vždy vzájemné vztahy více systémů vzájemně se všestranně ovlivňujících. Přesto obvykle postupujeme tak, že jeden systém považujeme nejprve za systém ovlivňující (zdroj rušení) a všechny ostatní za systémy ovlivňované (přijímače rušení). Pak tento vybraný systém naopak považujeme za ovlivňovaný a hodnotíme důsledky jeho možných ovlivnění všemi ostatními systémy, které tvoří tzv. obklopující elektromagnetické prostředí. Souhrn jejich rušivého působení se ve zkoumaném systému může projevovat různými způsoby, počínaje zhoršením kvality systémových parametrů přes částečné nebo úplné omezení systémové funkce až k havarijním technologickým či bezpečnostním stavům. Zkoumáme-li tedy např. osobní počítač, musíme jej považovat zároveň za systém, jehož funkci mohou rušivě ovlivnit sousední systémy (např. rušivá napětí z napájecí sítě, blízký rozhlasový vysílač, výboje statického náboje operátora apod.) a zároveň za potenciální zdroj rušivých signálů pro jeho sousední systémy (rušení rádiových přijímačů v blízkém okolí, ovlivnění měřicích přístrojů, šíření rušivých napětí do napájecí sítě, elektromagnetické účinky monitoru počítače na operátora apod.).

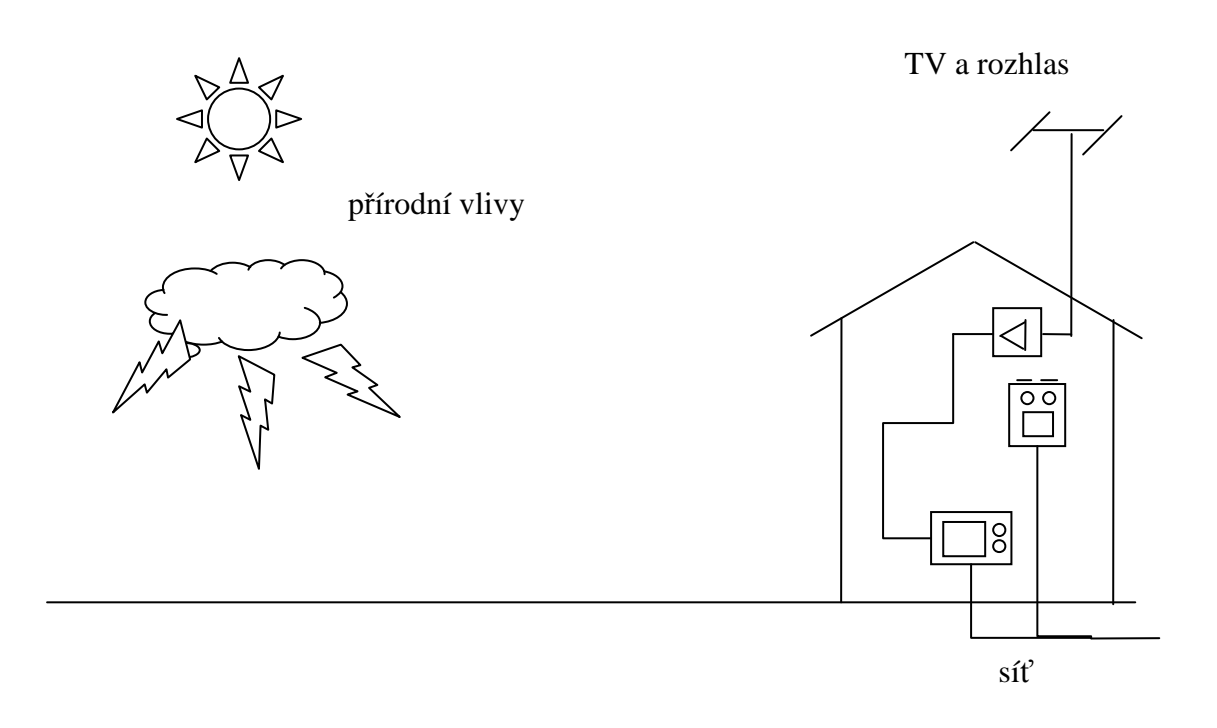

Obr. 3. Příklady různého vzájemného působení rušivých signálů

Vzájemné působení různých systémů je tedy velmi složité a komplexní, což je naznačeno v předcházejícím obrázku. Řetězec elektromagnetické kompatibility má proto spíše metodologický charakter. Je nutné si uvědomit, že pokud by se podařilo eliminovat jakoukoliv část z tohoto řetězce, ztratila by elektromagnetická kompatibilita smysl, jelikož by jakýkoliv systém či zařízení bylo kompatibilní. Ve snaze přiblížit se tomuto stavu v praxi, zaměřujeme svou pozornost na jednu ze tří oblastí řetězce elektromagnetické kompatibility. Výběr nejvhodnější z nich jejíž úpravou dosáhneme nejvyššího efektu EMC, závisí samozřejmě na konkrétním systému a okolnostech jeho činnosti. Především musíme zvážit, zda rušivé účinky ovlivňujícího systému jsou jeho funkčními parametry nebo zda jsou jeho parazitními (rušivými) produkty. Podle toho pak směrujeme prostředky pro minimalizaci těchto rušivých vlivů buď převážně na zdroj rušení nebo na rušený objekt, příp. na přenosovou cestu mezi nimi.

#### **1.1.3 Elektromagnetická Interference (EMI)**

Elektromagnetická interference neboli elektromagnetické rušení je proces, při kterém se signál generovaný zdrojem rušení přenáší prostřednictvím elektromagnetické vazby do rušeného objektu. Elektromagnetická interference se tedy zabývá především identifikací zdrojů rušení, popisem a měřením rušivých signálů a identifikací parazitních přenosových cest. Kompatibility celého systému se dosahuje technickými opatřeními především na straně zdrojů rušení a jejich přenosových cest. Elektromagnetická interference se tedy zabývá především příčinami rušení a jejich odstraňování.

#### **1.1.4 Elektromagnetická susceptibilita**

Elektromagnetická susceptibilita neboli elektromagnetická odolnost (imunita, citlivost) vyjadřuje schopnost zařízení pracovat bez poruch nebo definovaným způsobem v prostředí, v němž je zdroj elektromagnetického rušení. Elektromagnetická susceptibilita se tedy hlavně zabývá technickými opatřeními, které zvyšují u zařízení které je přijímačem rušení, jeho elektromagnetickou imunitu, tedy jeho odolnost proti vlivu rušivých signálů. Elektromagnetická susceptibilita se tak týká spíše odstraňování důsledků rušení, bez odstraňování jejich příčin.

#### **1.1.5 Základní pojmy EMC**

Každé elektromagnetické zařízení je jak zdrojem tak přijímačem elektromagnetického rušení. Pro všechna tato zařízení jsou definovány pojmy obecnou normou ČSN-IEC 1000- 1-1, které jsou dále vysvětleny.

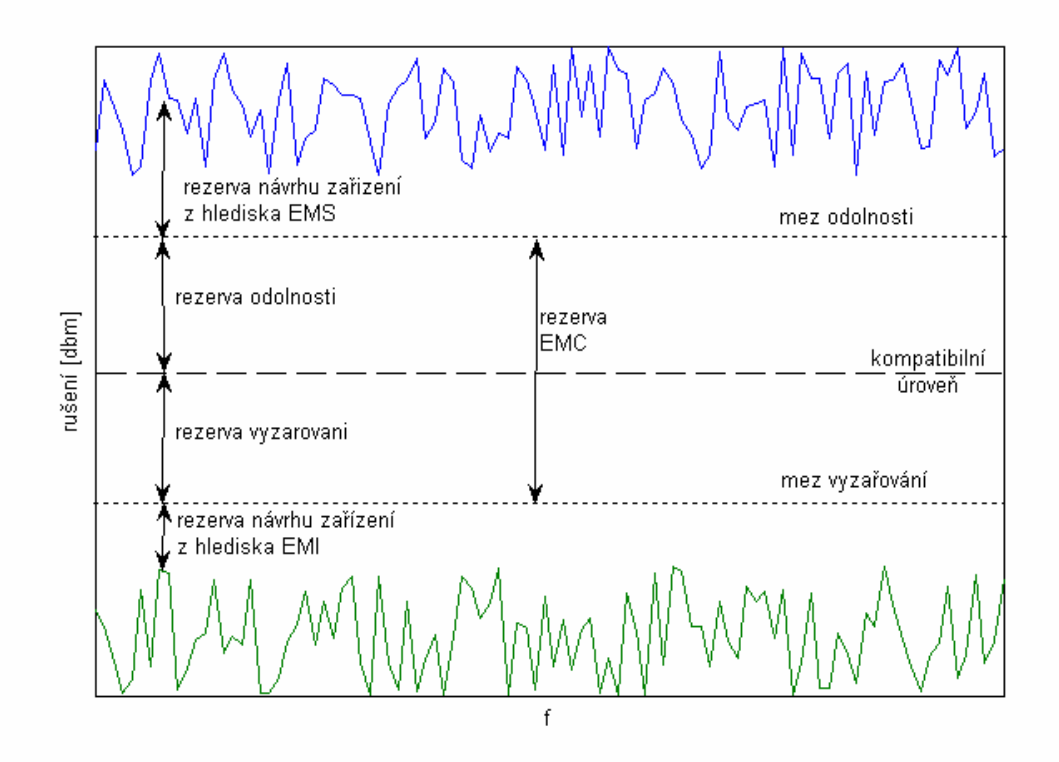

Obr. 4. Definice úrovní, mezí vyzařování a odolnosti

Úroveň vyzařování je rušení generované samotným spotřebičem, zařízením či systémem, měřené předepsaným způsobem a vyjádřené např. v [dBm] a v závislosti na kmitočtu. Mez vyzařování je maximální přípustná úroveň vyzařování daného zařízení, která je definována normami. Rozdíl těchto úrovní vyjadřuje tzv. rezervu návrhu daného zařízení z hlediska elektromagnetického rušení. Stejně tak je definována úroveň odolnosti. Jedná se o úroveň rušení působícího na konkrétní zařízení, při němž nedochází ještě ke zhoršení jeho funkčnosti provozu. Mez odolnosti je nejnižší normou požadovaná úroveň odolnosti daného zařízení. Rozdíl obou těchto úrovní udává rezervu návrhu zařízení z hlediska jeho odolnosti vůči elektromagnetickému rušení. Rozdíl meze odolnosti a meze vyzařování (rušení) je nazýván rezervou elektromagnetické kompatibility daného zařízení. Výše uvedená norma zavádí rovněž pojem tzv. kompatibilní úrovně, jakožto úrovně rušení, při níž je dosaženo ještě "přijatelně vysoké" pravděpodobnosti elektromagnetické kompatibility zařízení. Rozdíly mezí vyzařování a mezí odolnosti vůči této kompatibilní úrovni udávané v dB, jsou nazývány rezerva vyzařování a rezerva odolnosti.

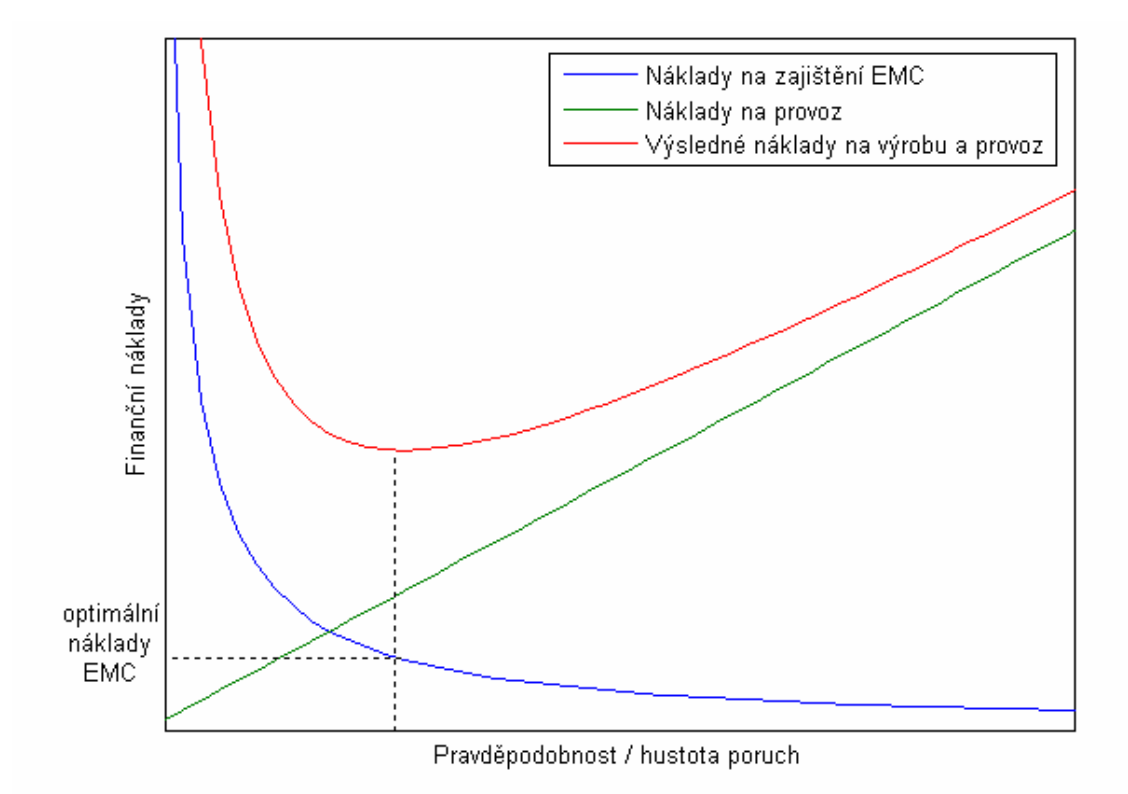

Obr. 5. Optimalizace finančních nákladů pro zajištění EMC zařízení

Z výše uvedených pojmů je zřejmé, že aby zkoušené zařízení vyhovělo požadavkům EMC, musí být úroveň jeho vyzařování ve všech případech nižší než maximální přípustná úroveň, tj. než mez vyzařování. Stejně tak mez odolnosti musí být vždy vyšší než minimální požadovaná hodnota. Dále mez odolnosti musí být vyšší než mez vyzařování a to proto, že jen tak je dosaženo dostatečné rezervy EMC daného zařízení. Konkrétní velikosti rezervy návrhu zařízení z hlediska elektromagnetického rušení a elektromagnetické odolnosti nejsou nijak předepsány a jejich míra je výlučnou záležitostí výrobce daného zařízení. V případě že jsou výrobcem tyto rezervy zvoleny příliš velké, vede to ke zbytečnému zvýšení nákladů, např. na odrušení, na parametry odrušovacích prostředků, na stínění a na další ochranu elektromagnetické kompatibility. Vývoj i konečná cena daného zařízení se tím zvyšuje. V opačném případě když jsou rezervy návrhu příliš malé, vzniká velké riziko, že zařízení nevyhoví zkouškám elektromagnetické kompatibility nebo provozním požadavkům a bude muset být dodatečně odrušováno, odstiňováno apod.. To je obvykle ještě pracnější a nákladnější než v případě výroby zařízení s vyšší rezervou EMC. Tato

situace je dokumentována na předcházejícím obrázku, kde jsou zobrazeny typické průběhy finančních nákladů na výrobu a provoz určitého technického zařízení v závislosti na pravděpodobnosti poruchy či hustotě poruch zařízení. Náklady na udržení standardního provozu zařízení se lineárně zvyšují se zvyšující se hustotou jeho poruch. Naopak pravděpodobnost poruch je nepřímo úměrná velikosti investic vložených do zabezpečení elektromagnetické kompatibility zařízení. Celkové náklady na výrobu a provoz daného zařízení jsou chápané jako součet obou těchto položek a dosahují své minimální hodnoty v bodě P. Investice do zabezpečení elektromagnetické kompatibility zařízení je tedy vhodné volit tak vysoké, aby celkové náklady na zařízení dosáhly právě své minimální hodnoty v tomto bodě. Tento bod však nejde jednoduše vypočítat nebo získat. Tento bod lze určit na základě zkušeností s vývojem a výrobou daného zařízení. V závislosti od velikosti a rozsáhlosti zařízení by optimální náklady na zajištění EMC měly činit asi 2 až 10 % celkových vývojových nákladů zařízení. Je li elektromagnetická kompatibilita sledována od samého počátku vývoje zařízení, lze náklady na ně snížit dokonce pod hodnotu 1 %.

Je jasné, že respektování zásad EMC úzce souvisí s kvalitou a spolehlivostí výrobků. Podceňování těchto zásad při vývoji, projektování, konstrukci a testování výrobků obsahujících elektronické obvody, vede k jejich velké poruchovosti, provozní nespolehlivosti a proto i neprodejnosti, a to dokonce i na trzích tzv. třetího světa. Kromě toho, jak jsme uvedli již na počátku této kapitoly, neznalost zásad a podmínek EMC může za určitých okolností způsobit značné hospodářské škody, havárie technických zařízení či ohrozit život a zdraví lidí. V posledních deseti letech se proto velmi prudce rozvíjí celková ekonomika a trh s produkty EMC. Uvádí se, že celkový objem evropského obchodu s výrobky a službami EMC přesáhuje několik miliard dolarů.

# **2 SIMULACE ELEKTROMAGNETICKÉHO POLE**

Výpočty elektromagnetického pole, elektrodynamiky a elektromagnetické modelování je procesem modelování ovlivňující elektromagnetické pole s fyzickými objekty a prostředím. To vyžaduje použití výpočetně efektivní aproximace Maxwellových rovnic což je používáno pro výpočet výkonu antén, elektromagnetické kompatibility, elektromagnetických vln. Specifickou částí je výpočet elektromagnetismu zabývající se elektromagnetickým vyzařováním, rozptylováním a absorpcí.

Některé elektromagnetické problémy jako je rozptyl, vyzařování, atd. nejsou analyticky vypočitatelné pro množství nepravidelných geometrií. To hraje ve výpočtu elektromagnetismu důležitou roli při návrhu a modelování mnoha aplikací. Výpočet elektromagnetismu řeší problémy výpočtu E a H (elektrického a magnetického pole) v celé oblasti problému.Směr toku energie, disperze vln na médiu a rozptyl jsou problémy, které mohou být počítány z poznatků E a H pole.Výpočetní modely elektromagnetismu předpokládají symetrie, zjednodušení struktury reálného světa do válců, koulí a dalších pravidelných geometrických objektů. Tyto modely, rozsáhle využívá symetrie a řešení pro snížení rozměrů systému z 3D do 2D i 1D. Mohou být formulovány na různé problémy, záleží na některém ze zájmů uvedených dříve. Výpočty mohou být provedeny rozlišnými způsoby na pokrytí určitého modelovaného problému.

Modely mohou být do základu diskretizovány převedením daného modelu do prostorové mřížky (ať už pravoúhlé nebo nepravoúhlé) a vyřešeny pomocí Maxwellových rovnic pro každou buňku mřížky. Toto modelování, diskretizace, zabírá místo v paměti počítače a řešení těchto rovnic trvá nějaký čas. Obecně jsou tyto problémy počítány na tzv. "superpočítačích", které jsou vysoce výkonné a připraveny pro paralelní výpočty. Typicky tyto výpočty probíhají v časových krocích přes celou oblast namodelovanou metodou konečných prvků, dále pomocí převodů matic či výpočtu integrálů při použití momentové metody. Metod existuje celá řada a jde je rozdělit na řešení diferenciální a integrální. Mezi integrální řešení můžeme zařadit například Momentovou metodu (MOM) a do diferenciální třeba Konečou diferenci v časové oblasti (FDTD).

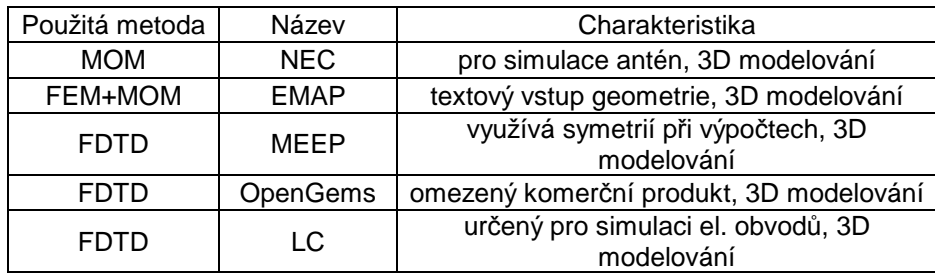

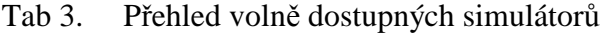

#### *NEC*

NEC (Numerical Electromagnetic Code) je program určený pro výpočty a simulace chování metalických vodičů a antén. Vytvořili jej Jerry Burke a A. Poggio v Lawrence Livermore Labs v roce 1981, na základě zakázky US navy. Na základě tohoto programu funguje několik komerčních programů.

#### *EMAP*

EMAP patří do rodiny trojrozměrných elektromagnetických simulátorů který byl vyvinut na Missouri University of Science and Technology. Má pouze textový vstup geometrie ovšem mezi jeho výhody patří díky hybridnímu přístupu možnost použitá dielektrických objektů a rozsah pokrytých frekvencí.

#### *MEEP*

Simulační program vytvořený MIT na modelování elektromagnetických systémů. Je určený pro řešení periodických problémů.

## *OpenGems*

Vytvořený s podporou firmy Microsoft vytvořila firma 2COMU open source balíček založený na FDTD zjednodušenou verzi komerčního programu. OpenGems je založen na DirectX pro 3D modelování a postprocessing na Microsoft Excel.

#### **2.1 Momentová metoda (MOM)**

Metoda momentů (MOM) je numerická výpočetní metoda řešení lineárních parciálních diferenciálních rovnic, které byly formulovány jako integrální rovnice (tj. v okrajových v integrálním tvaru). Lze ji použít v mnoha oblastech strojírenství a přírodních věd, včetně mechaniky tekutin, akustiky, elektromagnetismy, lomové mechaniky a plasticity.

Je stále více populární od roku 1980, protože vyžaduje výpočet pouze ohraničující hodnoty, než hodnoty v celém definovaném prostoru. Částečná diferenciální rovnice je výrazně efektivnější z hlediska výpočetních zdrojů pro problémy, kde je malý poměr mezi plochou a objemem. Koncepčně to funguje tak, že se staví sítě na vymodelovaný povrch. Pro mnohé ohraničené problémy je ale podstatně méně efektivní, než objem-diskretizace metod (metoda konečných prvků, metoda konečných diferencí, metoda konečných objemů). Hraniční prvek formulací obvykle vyvolávají plně zaplněné matice. To znamená, že požadavky na úložný prostor a výpočetní čas rosou v závislosti na velikosti problému. Kompresní technika může být použita ke zvládnutí tohoto problému, i když za cenu přidané složitosti.

#### **2.2 Konečné diference v časové oblasti (FDTD)**

Jedná se o populární metodu výpočtů a modelování. Je srozumitelná a snadno implementovatelná do programových řešení. Z důvodu, že výpočty jsou založeny na časové oblasti, mohou tak pokrýt široké frekvenční spektrum v jedné simulaci. Metoda FDTD je založena na modelování objektů v mřížce. Časově závislé Maxwellovy rovnice jsou diskterizovány pomocí centrálního rozdílu aproximace k prostoru a času parciálních derivací. Výsledné rovnice konečného rozdílu jsou řešeny programově či hardwarově v tomto pořadí: vektory elektrického pole v prostoru jsou řešeny v daném v čase, pak vektory magnetického pole ve stejném prostoru jsou řešeny v čase a proces se opakuje znovu a znovu, až se požadované přechodné elektromagnetické pole plně rozvine.

Základy FDTD mřížky a časové kroky (jejich algoritmy) byly popsány v roce 1966 (Kane Yee). Popis FDTD začal vznikat 1980 (Allen Taflove) v textové formě v IEEE Transaction on Electromagnetic Compatibility. Tyto odkazy a jiné důležité články v časopisech přispěly k rozvoji FDTD technik stejně jako jiné výzkumné publikace.

V roce 1990, se technika FDTD objevila jako hlavní prostředek pro výpočetní model v mnoha vědeckých a technických otázkách týkajících se elektromagnetických vln, interakce s materiálem a strukturami. Shrnuly je Taflove & Hagness (2005). Současné FDTD modelování aplikací v rozsahu od DC (ultranízká frekvence geofyzika zahrnující celou Zemi-ionosféru) pomocí mikrovln (radarová technika, antény, bezdrátové komunikační zařízení, digitální propoje, biomedicínské zobrazování / ošetření) na viditelné světlo. V roce 2006 existuje na 2000 FDTD souvisejících článků ve vědeckých a strojírenských publikacích. V současné době existuje nejméně 27 komerčních FDTD softwarů 8 volně dostupných a open-source, FDTD projektů a 2 freeware/uzavřených FDTD projektů, některé pro nekomerční využití.

Pokud jsou Maxwellovy rovnice popsány, můžeme pozorovat změnu elektrického pole v čase, který je závislý na změně magnetického pole.Tato změna je základem FDTD časových kroků, kdy pro každý bod v prostoru je aktualizována hodnota elektrického pole v závislosti na uložené hodnotě elektrického pole a numerické hodnotě magnetického pole v čase. Magnetické pole se zpracovává obdobně. V každém bodě prostoru se aktualizuje hodnota magnetického pole v čase, tato hodnota je závislá na uložené hodnotě magnetického pole a numerické hodnotě elektrického pole v prostoru. Vzájemné působení elektrického a magnetického pole (hodnot a jejich aktualizací) v časové posloupnosti je zpracováváno v simulacích. Tento popis platí jak pro 1D, 2D, tak 3D soustavy. Při zvyšování počtu dimenzí se dané výpočty stávají mnohem složitějšími. Kane Yee v roce 1966 v IEEE Transactions on Antenas and Propagation navrhuje prostorové vektory elektrického a magnetického pole v pravoúhlých buňkách vycházejících z Kartézské mřížky. Komponenty (vektory) elektrického pole jsou umístěny na hranách dané mřížky a magnetické složky vycházejí ze středů stěn dané mřížky. Tato mřížka je známa jako Yee lattice (Yee cell) a dokázala dodržet svůj tvar a vlastnosti od počátku. Stále se používá v nynějších FDTD programových konstrukcích.

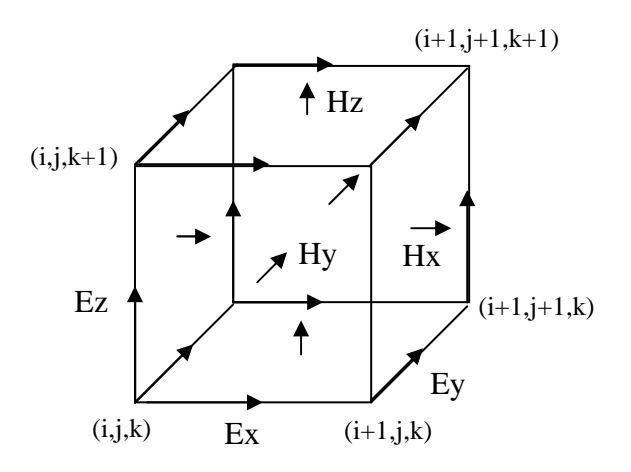

Obr. 6. Yee lattice

#### **2.2.1 Použití metody FDTD**

V případě použití FDTD musí být stanovena výpočetní oblast, jde o oblast ve které bude prováděn výpočet daného modelu. Složky elektrického a magnetického pole jsou dány pro každý bod ve výpočetní oblasti. Pro každou buňku (bod) výpočetní oblasti musí být stanoveny fyzikální parametry, jde vlastně o stanovení materiálu a jeho vlastností ve výpočetní oblasti. Mezi použitelné materiály spadá např. vzduch, kov, dielektrikum. Lze použít jakýkoliv materiál u kterého známe permeabilitu, permitivitu, a vodivost. Jakmile jsou materiály v dané výpočetní oblasti nastaveny je nutné nastavit parametry zdroje. Po nastavení parametrů lze spustit simulaci pro elektrické a magnetické pole v oblasti modelu, kdy je daný model počítán v časových krocích. Pomocí FDTD metody lze získat při výpočtu elektromagnetického pole v dané oblasti rozptýlené, vyzářené pole ve vzdálené oblasti, které je přepočítáno z blízkého pole do vzdáleného.

#### **2.2.2 Výhody FDTD metody**

Každá výpočetní metoda má své slabé a silné stránky, u FDTD tomu není jinak. FDTD je universální modelovací technikou používající k řešení Maxwellovy rovnice. Je intuitivní, takže uživatelé mohou snadno porozumět tomu jak ji používat a ví, co očekávat od daného modelu. Při tomto modelování je možné použít Gaussova pulsu pro zdroj, který je širokopásmový a tím lze pak v jedné simulaci získat výsledek v širokém rozsahu kmitočtů na základě jedné simulace. To je užitečné v aplikacích, kde rezonanční frekvence nejsou přesně známy, nebo v simulacích kde požadovaný širokopásmový výsledek. Jelikož FDTD počítá v časových krocích elektrické a magnetické pole, je možné zobrazovat animované ukázky elektromagnetického pole a jeho pohybu v modelu. Tento typ zobrazení je užitečný pro pochopení děje v modelu a ověření jeho správné funkčnosti. Tato technika umožňuje uživateli specifikovat materiál ve všech místech výpočetní oblasti. Umožňuje výpočet stínící účinnosti modelů a to tak v struktuře, tak mimo ni. FDTD používá elektrické a magnetické pole přímo. Většina EMI/EMC modelovacích aplikací má zájem v elektrickém a magnetickém poli, je výhodné, že nemusí být učiněny žádné převody po spuštění simulace získáme tyto převody .

#### **2.2.3 Nevýhody FDTD metody**

Z důvodu, že při výpočtu musí být použita pravoúhlá mřížka, musí být zvolena dostatečně jemně, aby mohly být vyřešeny i ty nejmenší elektromagnetické vlnové délky a nejmenší geometrické části daného modelu. Ovšem se zvyšující se jemností dané mřížky rostou dané nároky na simulaci. Modely s dlouhými, tenkými prvky (jako jsou dráty) je obtížné modelovat, jelikož v důsledku jsou požadovány vysoké nároky na výpočetní paměť a výpočetní čas. Pole při výpočtech je počítáno v celém modelu a je možné pomocí postprocessingu dopočítat vzdálené parametry pole. Z důvodu, že výpočetní oblast má určitou velikost, je nutné zavést umělou hranici na okrajích modelu. Existuje celá řada okrajových podmínek, které jsou velmi účinné k absorbci pole. Většina moderních implementací FDTD obsahuje speciální absorbující okrajovou podmínku PLM, která je navržena tak aby jakékoliv příchozí vlnění absorbovala a žádné neodrážela zpět.

### **2.3 Huygensův princip**

"Huygensův princip popsaný Christianem Huygensem popisuje jednu z představ o šíření vlnění. Předpokládá, že v každém okamžiku lze každý bod na čele šířící se vlny chápat jako nový zdroj vlnění (sekundárních vln). Nový tvar čela vlny v čase o malý okamžik pozdějším, lze pak určit jako vnější obálku vln šířících se z těchto zdrojů. Huygensův

princip není zcela správný, neboť podle něj by se například vlna procházející vzduchem či vodou ze všech bodů vracela zpět do zdroje, aniž by se odrazila od nějaké překážky. Huygensovy představy doplnil francouzský fyzik Augustin-Jean Fresnel. Upřesněný Huygensův-Fresnelův princip doplňuje původní představu o interferenci sekundárních vln a zavádí tzv. inklinační faktor, kde θ je odchylka od původního směru šíření.

$$
K(\theta) = \frac{1}{2}(1 + \cos \theta) \tag{4}
$$

Každý bod vlnoplochy, do něhož postupné vlnění v izotropním prostředí dospělo v určitém okamžiku, můžeme pokládat za zdroj elementárního vlnění, které se z něho šíří v elementárních vlnoplochách. Vlnoplocha v dalším časovém okamžíku je vnější vlnoplocha všech elementárních vlnoploch ve směru, ve kterém se vlnění šíří. Díky Huygensovu principu můžeme zkonstruovat vlnoplochu v určitém okamžiku, je-li známá její poloha a tvar v některém předcházejícím okamžiku. Lze také podle něj odvodit princip odrazu a lomu vlnění."[11] Za pomocí Huygensova principu je možné provést přepočet do vzdáleného pole pokud známe pole obklopující sledovaný objekt. Úplný vztah Huygensova principu pro přepočet vzdáleného pole je možné odvodit z Maxwellových rovnic pro elementární plošku, na níž je známá hustota elektrických a magnetických proudů. Pro vzdálenou oblast tedy dostaneme

$$
E_{\vartheta}^{S} = -j\frac{k}{4\pi} \left( \eta J \cdot T_{xyz\vartheta} + K \cdot T_{xyz\varphi} \right) \cdot \frac{\exp(-jkr)}{r}
$$
 (5)

$$
E_{\varphi}^{S} = -j\frac{k}{4\pi} \left( \eta J \cdot T_{xyz\varphi} - K \cdot T_{xyz\vartheta} \right) \cdot \frac{\exp(-jkr)}{r}
$$
(6)

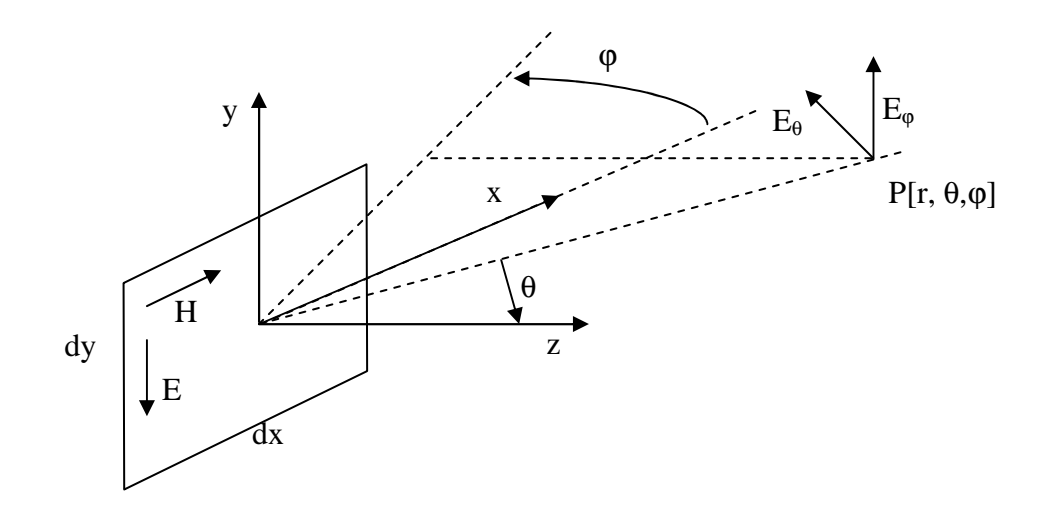

Obr. 7. Souřadný systém, vystupující v odvození Huygensova principu

K vysvětlení vzorců slouží předcházející obrázek. Ten ukazuje elementární plošku o rozměrech dx a dy, na které teče ekvivalentní elektrický proud J a ekvivalentní magnetický proud K.

$$
\overline{J} = \overline{n} \cdot \overline{H} \tag{7}
$$

$$
\overline{K} = -\overline{n} \cdot \overline{E} \tag{8}
$$

Proudy J a K na elementární plošce nemusí fyzicky téci; jde o tzv. ekvivalentní proudy, jejichž zdrojem je elektrické a magnetické pole v rovině plošky a n je normála k elementární plošce. Elektrická intenzita rozptýlené vlny ES, tj. intenzita vytvořená ozářenou ploškou v bodě r, je vyjádřena v kulových souřadnicích. Kdy r je vzdálenost od elementární plošky. Dále předpokládáme, že hustota proudů J a K je známa v kartézském vyjádření. Vztahy pro  $E^s_{\theta}$  a  $E^s_{\phi}$ obsahují vektory T, které provádí transformaci z kartézské soustavy do kulové.

$$
T_{xyz\varphi} = [-\sin(\varphi) \cos(\varphi) \quad 0] \tag{9}
$$
  

$$
T_{xyz\vartheta} = [-\cos(\vartheta)\cos(\varphi) \quad \cos(\vartheta)\sin(\varphi) \quad -\sin(\vartheta)] \tag{10}
$$

Posledním symbolem, jehož význam nebyl vysvětlen, je charakteristická impedance volného prostoru η. Pro přímou aplikaci principu musí být splněna podmínka, že v

poloprostoru vymezeném ploškou a kladným směrem vektoru z nejsou přítomny další objekty. Pokud tato podmínka není splněna, lze Huygensův postup a princip ekvivalentních proudů použít, ale situace se komplikuje odrazy od těchto objektů, jež zpětně ovlivňují ozáření elementární plošky. V tomto případě je nutné daný objekt celý obklopit těmito elementárními ploškami pro sledování celé této oblasti.
# **II. PRAKTICKÁ ČÁST**

# **3 ÚVOD**

UEM (ústav elektroniky a měření) na fakultě aplikované informatiky na UTB ve Zlíně se od roku 2006 zabývá výzkumem v oblasti elektromagnetické kompatibility a to především ve dvou oblastech. První oblastí je měření stínící účinnosti kompozitních materiálů a skříní s elektronikou. Druhou oblastí je modelování kompozitních materiálů v oblasti vytváření elektrických návrhů modelů pro použití v simulátorech elektromagnetického pole. Tato práce se věnuje výhradně první oblasti, tj. simulaci/modelování rušivého vyzařování a stínící účinnosti.

Při výběru vhodného simulátoru jsme byli omezeni hned několika faktory. Prvním z nich byl ten, že námi vybraný simulátor musí být volně dostupný. Tento faktor nás významně omezil a to z prostého důvodu, že existuje množství simulátorů, avšak významná část z nich je vyvíjena pro komerční účely. Dále jsme chtěli simulátor, který by byl založen na FDTD a to z důvodu, že pokryje při výpočtech větší kmitočtový rozsah než simulátory založené na FEM a MOM. Tím se nám zúžil výběr v oblasti simulátorů jen na několik položek. A to na MEEP, Bigboy, LC a OpenGems. Dalším kritériem při výběru tohoto simulátoru bylo GUI. Sice jsme uvažovali i o simulátorech, které nemají grafické uživatelské prostředí při modelování objektů, avšak jsme nakonec dali přednost simulátorům s GUI. Tím nám zbyly na výběr poslední dva simulátory, jeden pro platformu Unix (Linux) a druhý pro Windows. Rozhodli jsme se tedy pro vyzkoušení obou s tím, že nejdříve začneme s OpenGems z důvodu, že je určen pro platformu Windows. Po seznámení s nimi se rozhodneme o tom, ve kterém budeme pokračovat a který opustíme. Bohužel hned po seznámení s tímto programem jsme narazili na několik nedostatků jako je nestabilita pod Windows Vista a problémy se simulací. Z tohoto důvodu jsme přešli na vyzkoušení druhé možnosti a to simulátoru pro Linux. Tímto simulátorem je LC od Cray Research. Tento simulátor je sice postarší, ale díky jeho výhodám mezi které patří např. simulace velkých problémů o několika milionech buněk, by pro naše simulace měl vyhovovat.

# **3.1 LC**

Jedná se o nástroj určený k simulaci a analýze elektromagnetických vlastností elektrických propojení. Výhodou je to, že je podporováno trojrozměrné modelování. Modely mohou být ozářeny mnoha druhy zdrojů a chování daných modelů může být sledováno několika druhy sond. V případě měření obvodů můžeme také zjistit kapacitu, indukci a impedanci z přechodné odezvy. Výsledky mohou být také ve frekvenční oblasti vypočteny a zobrazeny jako S parametry. Stejně tak mohou být získána data vyzařování ze vzdálené oblasti těchto modelů.

LC se především zabývá elektromagnetickou simulací za použití FD-TD technik. FD-TD je řešení za pomoci Maxwellových rovnic ve třech dimenzích. V FD-TD je díky pravoúhlému systému je model rozložen na velké množství malých buněk, které jsou rovnoměrně rozmístěny v oblasti určené pro simulaci. Dielektrické, propustné, ztrátové, vodivostní vlastnosti materiálů použitých pro každou buňku jsou začleněny do pole aktualizací, které jsou vykonávány opakovaně v malých časových krocích.

Rozhraní mezi elektromagnetickou simulací a simulací obvodů je řešeno pomocí programu SPICE, který je dostupný společně s LC. To umožňuje uživateli začlenit libovolný obvod a také propojení mezi modely. Propojení je realizováno jako výpočty elektromagnetické simulace.

Jedná se o editor modelů, simulátor a analyzátor v jednom. Je tvořen z více jak 150000 řádků v programovacím jazyku C++ a Fortran. Používá OSF/Motif a je přenositelný na jakoukoliv platformu založenou na Unixu. Simulátor má plně dynamickou alokaci paměti a je schopný využívat víceprocesorové systémy a výhody možnosti paralelních výpočtů za účelem urychlení výpočtů.

## **3.2 Vývoj**

LC byl původně vyvinuto společností Cray Research jako vnitřní návrhový nástroj. Avšak jako mnoho nástrojů i tento měl dlouhý seznam spoluautorů z různých organizací.

#### Northwestern University

LC je založeno na FD-TD, řešení které bylo vyvinuto profesorem Allen Taflove.

University of Colorado v Boulder, USA

Profesorka Melinda Piket-May byla průkopnicí mnoha analýz propojení, které byly začleněny do LC a její výzkumný tým se dále podílel na dalším vývoji.

#### Los Alamos National Library

Mike Jones a Vince Thomas z Applied Theoretical and Computational Physics Division vyvinuli prostředí spojující FD-TD a Spice.

#### **SGI**

Roger Gravork přispěl k vývoji v mnoha směrech, včetně definování požadavků a vývoj 3D výpočetních metod. PML okrajové podmínky byly přidány díky Daniel S. Katz. Trojrozměrný editor modelů, automatické rozhraní pro FD-TD kalkulátor a softwarové moduly pro analýzu byly vyvinuty v SGI. Většina tohoto softwaru byla na Kevinu Thomasovi. Gary Haussmann přispěl přidáním mnoha vlastností pro uživatelsky definované zdroje vln a jednoosý PML.

Mnoho vylepšení bylo přidáno do LC v roce 1998 na základě ohlasů uživatelů. Byla aplikována možnost vytvořit jinou než krychlovou strukturu buněk (možnost kvádrové struktury buněk). Vylepšení v oblasti vizualizace přidáním obrysových grafů a vyčištěním interpolace. Byla přidána možnost vložit kruhové a kulaté tvary bloků a také možnost rotace bloků podle os (X, Y Z). Do výpočtů vzdáleného pole bylo použito mnoho dalších možností a přidány vlastnosti na celistvost modelů.

# **3.3 Hlavní okno**

Skládá se z několika částí spojených dohromady. Mezi tyto části patří hlavní menu, oblast oznamující stav a oblast pro nastavování jednotlivých bloků, jejich úpravy a vytváření.

Nastavovací část se dělí na dvě části obsahující hodnoty, které jsou shodné pro všechny typy vytvořených bloků a druhá část se mění podle druhu bloku který je zvolen.

## **3.3.1 Hlavní menu**

Skládá se z devíti částí. Některé části jsou prakticky stejné jako u většiny dnes používaných programů, jako je část File.

#### *File*

V části File, kde jsou možnosti vytvoření nového modelu, uložení stávajícího a končení. Jsou zde navíc dvě položky jako je Model Info, která nám otevře okno s informacemi o daném vytvořeném modelu, jeho velikosti, počtu bloků apod. a Wizzard , která nám provede kontrolu daného modelu na výskyt chyb. Část Model Info je užitečná z ohledu na shrnutí informací o stávajícím modelu. Pomocí Wizzard můžete před spouštěním simulace zkontrolovat model na chyby, které mohly být vytvořeny společně s modelem. Jde například o chyby orientace sond, překrývání zdrojů a jiných důležitých částí v modelu. Tato kontrola může být zapnuta i při tvorbě modelu, což nás v případě chyby může upozornit ihned po vytvoření daného bloku.

#### *Select*

V části Select jsou možnosti jak zvolit buď jeden nebo více bloků podle určitých kritérií, které musí splňovat kritéria pro jejich zvolení. Mezi nabízené možnosti patří zvolit vše, zrušit výběr, vybrat bloky podle názvu, typu a zvoleného materiálu, barvy a zda jsou nastaveny jako viditelné nebo neviditelné v okně pro zobrazení modelu. Jednou z možností je také výběr podle oblasti, kde se dané bloky nachází (zadání se provádí podle Xmin, Xmax, Ymin,Ymax, Zmin, Zmax).

#### *Edit*

Část Edit obsahuje příkazy pro kopírování, vkládání , mazání atd. buď jednotlivých bloků nebo i skupin bloků. Je zde i možnost udělat krok zpět pomocí položky Undo, která nám otevře okno s provedenými kroky a zde si můžeme zvolit který krok chceme zrušit. Důležitý je zde příkaz Jodidy, který nám dále rozvětví tuto možnost na několik dalších.

Důležité je zde to, že tento příkaz nám nastavuje pořadí vytvořených bloků a to z toho důvodu, že novější blok nám přepíše buď část nebo celý blok starší. To v případě, že v daném modelu nějakou část zapomeneme a částečně nebo úplně překrývá jinou znamená zrušení dané části v modelu při jeho simulaci. Znamenalo by to, že bychom celý model nebo značnou část museli smazat a vytvořit znovu. Za použití Modify můžeme dané bloky přesouvat (měnit jejich prioritu, posloupnost) a tím který má být nadřazený a tím pádem který nám co přepíše. Máme zde dále možnost vyřadit určité bloky z funkce a tím pádem nám nebudou ovlivňovat simulaci bez toho aniž bychom je mazali. Nalezneme zde i příkazy jako je Clip, Mesh, Name, Transform. Mesh nám určuje velikost buněk při generování mřížky, kterou zde můžeme nastavit. Name slouží k přejmenovávání více bloků zároveň a Transform nám zajišťuje zvětšování a zmenšování jednotlivých bloků, jejich

rotace podle os (X, Y, Z) a také posun daného bloku v daných směrech.

#### *View*

Do části View patří položka Blocks, která zobrazí další okno s již vytvořenými bloky v daném modelu. V případě, že žádné bloky dosud nejsou vytvořeny je zde prázdné okno. V tomto oknu můžeme vytvořené bloky filtrovat podle typu, jména a zda jsou zobrazované nebo nejsou. Toto okno je pro nás důležité s ohledem na pořadí vytvořených bloků z důvodu jejich vzájemného překrývání. Vytvořené bloky se zde řadí podle priorit od nejnižší (překryje ji jakýkoliv blok) až po bloky s nejvyšší prioritou (překryjí všechny ostatní bloky s nižší prioritou). Položka Cut/Paste nám otevře okno s bloky nahranými v paměti a umožní nám po zvolení daného bloku jej vložit na danou pozici podle námi nastavených souřadnic. Položka Model nám zobrazí okno umožňující nám prohlížet vytvořený model. To z několika základních pohledů rozdělených podle os X, Y, Z, ale také směru osy + -. Užitečná je u zobrazování modelu možnost jeho rotování, přibližování, natáčení, posouvání a dalších operací. U tohoto prohlížení je užitečnou funkcí uložení daného modelu do souboru ve formátu gif, a jiných formátů. Další užitečnou položkou je Probe Value, která nám umožňuje nastavení již existujících sond, jejich velikost, orientace, sledovanou veličinu a další parametry, které se však dají nastavovat při vytváření sond. Dále je tu položka Source waveforms, která nám při nastavování zdroje umožňuje prohlédnutí délky, tvaru, a jiných vlastností námi zvoleného zdroje. Toto zobrazení je možné zvolit buď jako frekvenční nebo časovou závislost. Položky pod čarou ve View

Menu slouží pro nastavení zobrazení modelu jako například zobrazení mřížky, počátku, limitu, pravítka a zapnutí perspektivního pohledu.

#### *Define*

V části Define najdeme položky provádějící nastavení modelu, barev, pulzů atd. První položkou je Calculations, která otevírá okno pro zadání vlastních vzorců, které budou prováděny při spuštění simulace. Lze zde i zadat vstupní soubory z některé předešlé simulace a tím přidat neexistující sondu. Stejně tak můžeme zadat výpočty vstupních i měřených částí. Tato získaná data při simulaci se dají také uložit, zobrazit, nastavit sledovaný rozsah. Při zadávání vzorců jsou ve spodní části zobrazeny již existující sondy. V případě vstupu dat ze souborů do této části musí být uloženy v podporovaném formátu \*.xy a zadány celým svým názvem (např. vprobe.xy). Položka Colors nám umožňuje nastavit barevnou paletu zobrazení plošných sond (plane probe). Toto nastavení se projeví při simulaci a zobrazování plošné sondy, ale také v ukládaném soboru této sondy. Dále je zde položka Materials nastavující materiály použitelné pro bloky v daném projektu. Je možné si vytvořit vlastní materiál včetně jména, barvy zobrazení a parametrů. Mezi nastavitelné parametry patří permitivita, permeabilita a vodivost. Je zde však možnost vybrat si některý z předdefinovaných materiálů, ukrytých v tomto otevřeném okně vedle nápisu More Materials. Po kliknutí na toto tlačítko se nám rozvine lišta s předdefinovanými materiály. Další položkou je Model, která se dělí na pět podčástí. První dvě podčásti Model Parameters a Mesh Generation jsou částečně provázané. V Model Parameters nastavujeme minoritní a majoritní velikost mřížky a délkové jednotky (mm, cm, atd.). Mesh Generation je provázána s minoritním měřítkem, kdy v případě že máme souměrnou krychlovou mřížku tak je X Cell size = Minor Grid Spacing. Lze však také nastavit nesouměrná velikost mřížky a to zrušením označení Cubic Cells. Tím je nám umožněno zadat velikosti mřížky pro každý směr (X, Y ,Z) zvlášť. Default Material nastavuje materiál simulované oblasti, pokud je není v některé části výpočetní oblasti zvolen materiál simulátor zde nastaví Default Material. V případě, že není žádný zvolen je automaticky brán za zvolený materiál air. Output directory nastavuje výstupní oblast souborů ze simulací, ale také pro vstupní soubory. Další podčástí jsou Boundary Conditions (okrajové podmínky). Nastavení se provádí pro všechny stěny daného modelu, které jsou označeny podle os a vždy z kladné strany + nebo záporné -. Pro tyto směry lze zvolit jednu ze tří možností a to absorbční,

elektrickou a magnetickou stěnu. Dále ABC Type která se používá pouze v případě, některá okrajová podmínka je nastavena jako Absorbing. ABC type má čtyři možnosti:

- None kdy všechna příchozí energie je odražena zpět do modelu.

First Order Mur (je nastavena jako výchozí okrajová podmínka) je přesná v čase a prostoru. Měla by být použita s komplexními dielektrickými materiály a nesouměrnou mřížkou.

- Second Order Mur je přesnější než první, avšak může být použita s homogeními dielektrickými oblastmi a souměrnou mřížkou.

PML Berenger dokonale vyhovuje úrovním. Nejpřesnější absorbční podmínka, která může být vylepšena nastavením PML parametrů. Potřebuje více paměti a výpočetního času než Mur okrajové podmínky. Další podčástí je Frequency Domain Plot DFT Parameters. Tyto parametry vytváří frekvenční závislost pro definované pulsy. Je zde položka Maximum Frequency nastavující maximální sledovanou frekvenci této závislosti. Pokud není žádná zadána je stanovena jako trojnásobek frekvence zdroje. Položka Frequency Count nám určuje kolik bodů v této závislosti bude mezi 0Hz a námi nastavenou maximální frekvencí. Jako výchozí počet bodů je nastaven stejný počet bodů jako u časové závislosti. Následující podčástí je Multiport Load definující zátěže přiřazené k portům jednotlivým blokům. Víceportové zátěže jsou základem reagujícím na elektromagnetické pole simulovaného modelu na více místech. Další podčástí je Pulses sloužící k nastavení skupin sond do pulsů. Pulsy jsou použity pro vytváření frekvenčně závislých výsledků a stejně tak pro časově závislé výsledky. To však požaduje alespoň dvě sondy. Každý vytvořený puls lze libovolně pojmenovat, přidělit mu sondy ze čtyř oblastí (napětí, proud, náboj, a magnetický tok), začátek a konec pulsu zadávaný v časových krocích. Níže pod tímto zadáváním je zobrazen aktuálně zvolený puls. Jsou zde i tlačítka odhadnutí nastavení a vytvoření skupin sond, avšak většinou je stejně nutné takto nastavené parametry upravit. Tato část je důležitá z pohledu získání S parametrů, impedance, atd. Poslední podčástí je Sweeps, která v sobě skrývá výpočty vzdáleného pole. Výpočet vzdáleného pole počítá vyzářenou energii mimo výpočetní oblast. Tyto výpočty mohou být zaznamenány z různých směrů, vzdáleností a frekvencí. Úhly v tomto případě mají kruhový charakter ve formátu phi  $(\varphi)$  a theta $(\vartheta)$ . Kde phi definuje uhly mezi osou X a Y, při 0° to znamená, že je směr je nastaven rovnoběžně s osou X směrem ke kladným číslům. V případě, že je zde nastaveno 90° tak to znamená že sledovaný směr je rovnoběžný s osou Y směrem do záporných hodnot. Úhel Theta je definován mezi osou X a Z, přičemž při nastavení 0° znamená, že jde směrem do kladných hodnot ve směru Z, v případě nastavení na 90°je rovnoběžný s plochou XY.

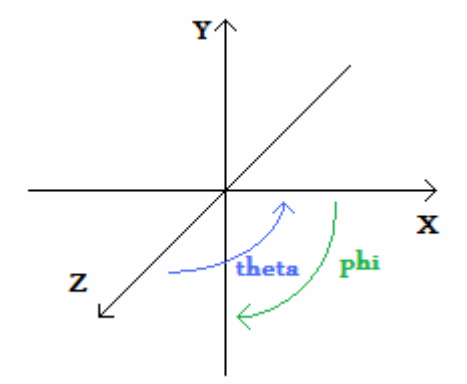

Obr. 8. Znázornění úhlů phi a theta

Sledovaná frekvenční oblast může být nastavena zvlášť pro každou vytvořenou oblast. Za každou přidanou oblast frekvencí však musíme počítat s výrazným nárokem na paměť a výpočetní čas. Nastavuje se zde také jméno jednotlivých oblastí a názvy ukládaných souborů. A hlavně jakou složku chceme sledovat, zda silovou, reálnou, imaginární či fázi. ať už část phi, theta, celkový vyzářený výkon nebo RCS. RCS je radar cross section, která nám dává kolik výkonu se nám vrátí po ozáření nějakého předmětu.

#### *Tool*

Tato část obsahuje položky pro import a export dat, převedení projektu do mřížky a grafy. Import a export dat z různých formátů jako je např. byu formát. Převedení projektu do mřížky (Convert to Mesh) nám v daném projektu všechny bloky rozkouskuje na jednotlivé bloky o velikosti námi zvolené mřížky. Položka X-Y Plot nám otevře okno pro prohlížení grafů. Toto okno na prohlížení grafů má vlastní menu, kde pod File máme na výběr na otevření grafu, uložení pod jiným názvem a zavření. Pod View jsou položky Reset Zoom, které nám vrátí graf do původní pozice po přiblížení, dále Bounds kde máme možnost upravit meze os X a Y podle požadavků (minimum i maximum) a to včetně počtu hodnot vynesených na osách. Jsou zde tlačítka Set pro nastavení zadaných omezení, či rozšíření a také tlačítko Reset které vrátí hodnoty i graf do původního stavu. Dále zde nalezneme

Labels, která nám umožní popsat osy (jak jednotky tak popisky), i doplnit námi požadovaný název. Je zde i možnost zobrazení více grafů zároveň v jednom okně, kdy se různé grafy barevně odliší. Je to vhodné například při porovnávání podobných průběhů.

#### *Run*

Tato část menu nabízí několik položek, avšak je zde jedna, která otevírá okno s informacemi a dalšími tlačítky kde jsou všechny možnosti přítomny. Položka simulation nám otevře nové okno rozdělené na tři části. První část tohoto okna Run status , nám dává informace o běhu simulace a to v kolikátém bodě začala, kde se nachází a v kolikátém se má ukončit. Další částí jsou Resources kde jsou informace o počítači, na kterém je program spuštěn. Mezi těmito informacemi jsou hodnoty paměti použité a kolik při výpočtech můžeme použít, jak dlouho simulace běží, maximální délka jakou může běžet, kolik je v systému procesorů a kolik jich využijeme pro výpočty. V třetí části Simulation jsou informace o modelu který chceme simulovat. Je zde velikost buněk, délka časového kroku, velikost modelu, ve formátu os X x Y x Z, dále celkový počet buněk a požadavky na operační paměť počítače. Požadavky na paměť musí být nižší než hodnota paměťového limitu. U všech výše uvedených hodnot v tomto okně se dají měnit jednotky až na vyjímky, jako je počet procesorů a buněk. Díky tomu si můžeme zobrazit hodnoty v jednotkách, které nás zajímají. O řádek níže je vypsán na řádku stav simulace ve stylu kolikátý krok z kolika se dělá a jakou rychlostí je to počítáno (rychlost výpočtu je dána v závorce v jednotce MFLOPS). Dále je zde skupina tlačítek pro ovládání simulace jako je její spuštění, pozastavení, ukončení, restartování a vytváření záchytných bodů. Po každé provedené simulaci dokončené do nastaveného bodu se uloží všechny informace po zakončení tlačítkem Terminate. V případě ukončení dříve pomocí tohoto tlačítka se zapíší hodnoty nasimulované do aktuálně provedeného kroku. Tlačítko Stop slouží pouze k pozastavení Simulace a Start ke spuštění i znovuspuštění.

#### *Analysis*

První položkou v této části je Calculator. Sice to vypadá jako že je tam dvakrát ta samá věc, ovšem není tomu tak. Tento kalkulátor pracuje až po simulaci a mohou do něj být zadány všechny hodnoty ze sond, pulsů. Mohou v něm být provedeny navíc i některé operace, které v tom co počítá při simulaci, být vypočítány nemohou. Vše je však počítáno

pouze pro časovou oblast. Zápis těchto vzorců je specifický tím, že na každém řádku může být zadán jiný vzorec a poté jsou všechny tyto vzorce vyneseny do jednoho grafu pod jinou barvou. Při zápisu vzorců musí být po každém znaku (vyjma názvů sond, zdrojů, pulsů) vložena mezera, jinak je daný vzorec neplatný. Dané grafy mohou být také automaticky uloženy pod zvoleným názvem. Další částí v tomto menu je Plot Probes, kde se nám otevře okno s nabídkou všech sond, pulsů, které byly odsimulovány. Je zde možnost je znovu uložit, prohlížet. Při prohlížení je možnost zvolit si zda chceme grafy s časovou či frekvenční osou. Při zvolené frekvenční závislosti je možné si také zvolit minimální a maximální frekvenci. V případě, že máme na prohlížení Plane Probe (plošnou sondu), je možnost jejího opětovného přehrání a také zobrazování pouze určitých snímků (časových kroků). V položce Plot Pulses v případě že je máme vytvořeny dobře, si můžeme prohlížet nejen napětí, proud, magnetický tok, náboj a impedanci, ale i další jako je kapacita, indukce a výkon. Lze také zobrazit fáze, reálná a imaginární složka v těchto grafech. U pulsů je také možnost jako u prohlížení sond zvolit si mezi časovou a frekvenční závislostí. Následující položkou je S Parameters. Slouží k výpočtu S patrametů z námi vytvořených pulsů. Je zde potřeba dopadající, přenesený a odražený puls a jeho správné nastavení pro jeho výpočet. Lze u S parametrů nastavit z čeho se mají počítat (výkon, napětí, proud) jejich uložení a rozsah frekvencí. Poslední položkou je Step Pulses zobrazující informace o pulsech (vždy jen jednom zvoleném) a to od napětí až po impedanci, ať už v námi zvoleném časovém okamžiku nebo při určité frekvenci.

#### *Model*

V části máme pouze seznam uložených modelů pro jejich snadné otevírání. Jsou zde jen modely umístěné v hlavním nastaveném adresáři pro ukládání modelů. V případě modelu uloženého na jiném umístění, se zde daný model nezobrazuje.

## **4 SIMULACE V PROGRAMU LC**

Simulovalo se několik modelů v tomto programu na zjišťování vlastností a schopností simulátoru. Prvním simulovaným modelem byl dipól, kdy se zjišťovaly jeho parametry a prováděl výpočet vzdáleného pole. Další zde uvedený model byl paralel plate a stínící pásek, kdy se simulovala jeho účinnost.

# **4.1 Půlvlnný dipól**

Jedním z prvních simulovaných problémů byl dipól. Tento dipól měl velikost ramen 250mm a poloměr 2,5 mm, kdy mezi rameny byla vzduchová mezera o velikosti 20mm a jako zdroj byl použit napěťový zdroj o velikosti 1V a s vnitřním odporem 50 ohmů. Tento dipól byl vytvořen pro ozkoušení základních parametrů dipólu a jejich porovnání s jinými specializovanými programy pro výpočty parametrů antén. Byl použit program MMANA anténní modelovací program. Z něj byly získány hodnoty, které byly ověřovány. Sledovanými hodnotami byly frekvence, impedance a další parametry. Jelikož LC program ve vzdáleném poli je omezen jen na vyzářený výkon byl tento výkon sledován v rozmezí frekvencí 200-400MHz. Tento rozsah byl nastaven z důvodu, že daný dipól by měl mít rezonanční frekvenci pod 300MHz.

Zjišťovala impedance antény a její shoda s výstupem programu MMANA. Toto porovnání můžete vidět na níže uvedených grafech.

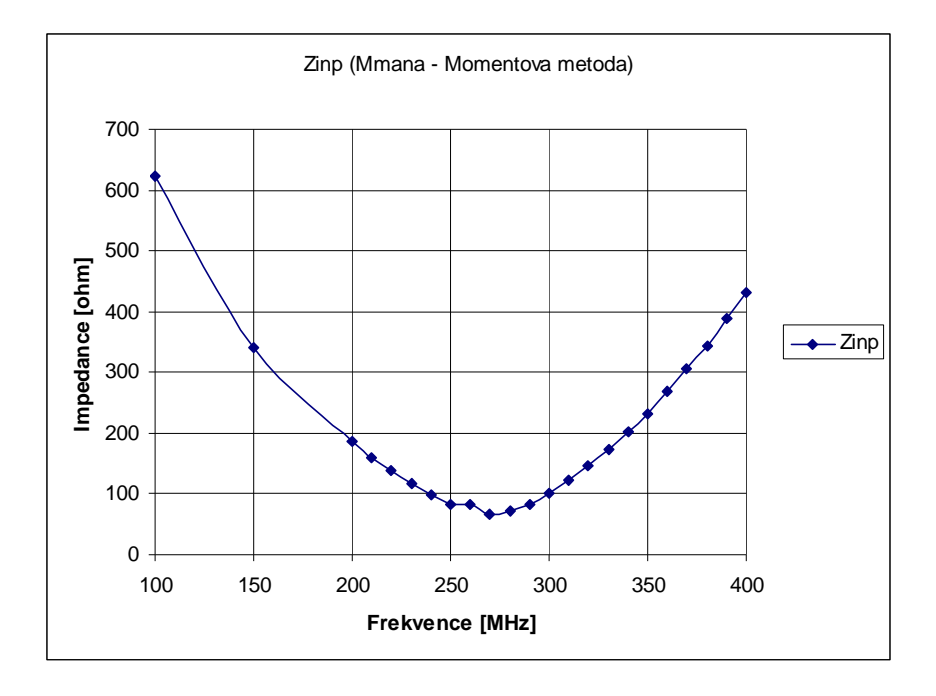

Obr. 9. Graf vytvořený z hodnot získaných v programu MMANA

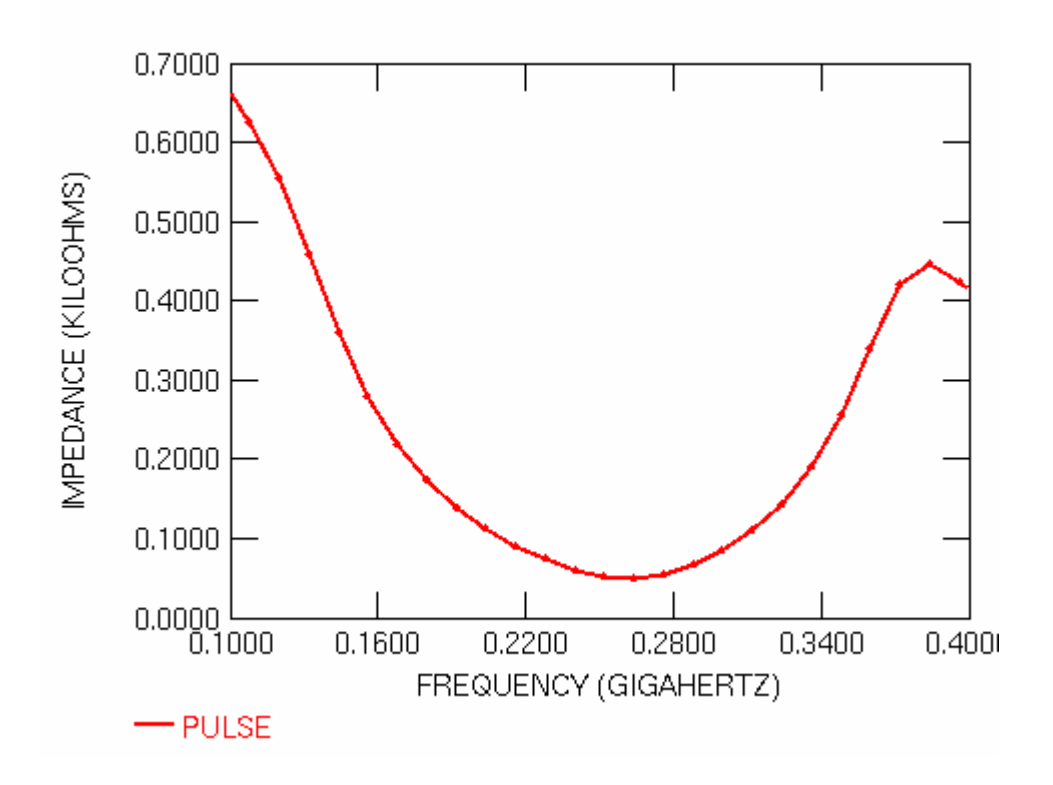

Obr. 10. Impedance získaná z programu LC

Jak je z těchto grafů zřejmé, tak hodnoty v rezonanční frekvenci jsou prakticky totožné s hodnotami, které byly získány v programu MMANA.

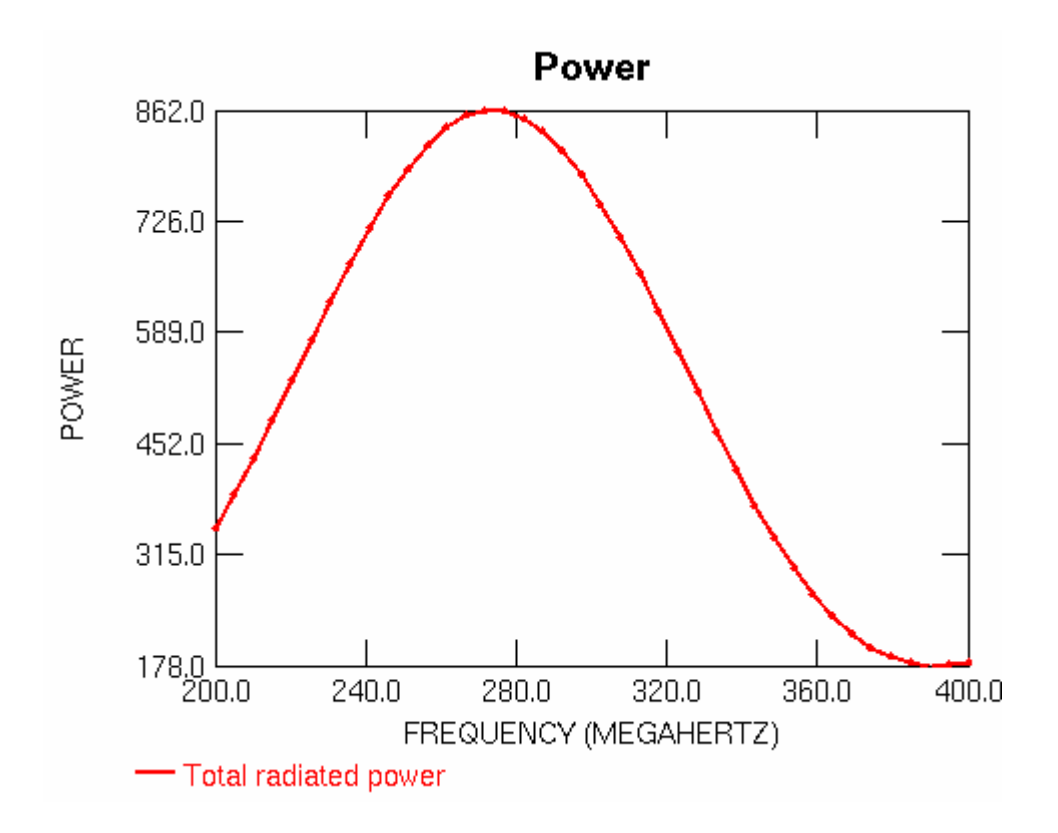

Obr. 11. Závislost vyzářeného výkonu na frekvenci dipólu

Dále se daný model dělal v hrubší verzi (méně buněk) a jemnější. U jemnější verze se sledovalo rozložení elektrické intenzity za použití Plane Probe (plošné sondy). Pro dosažení slušného výpočtového času se velikost vzduchového obalu okolo dipólu upravila.

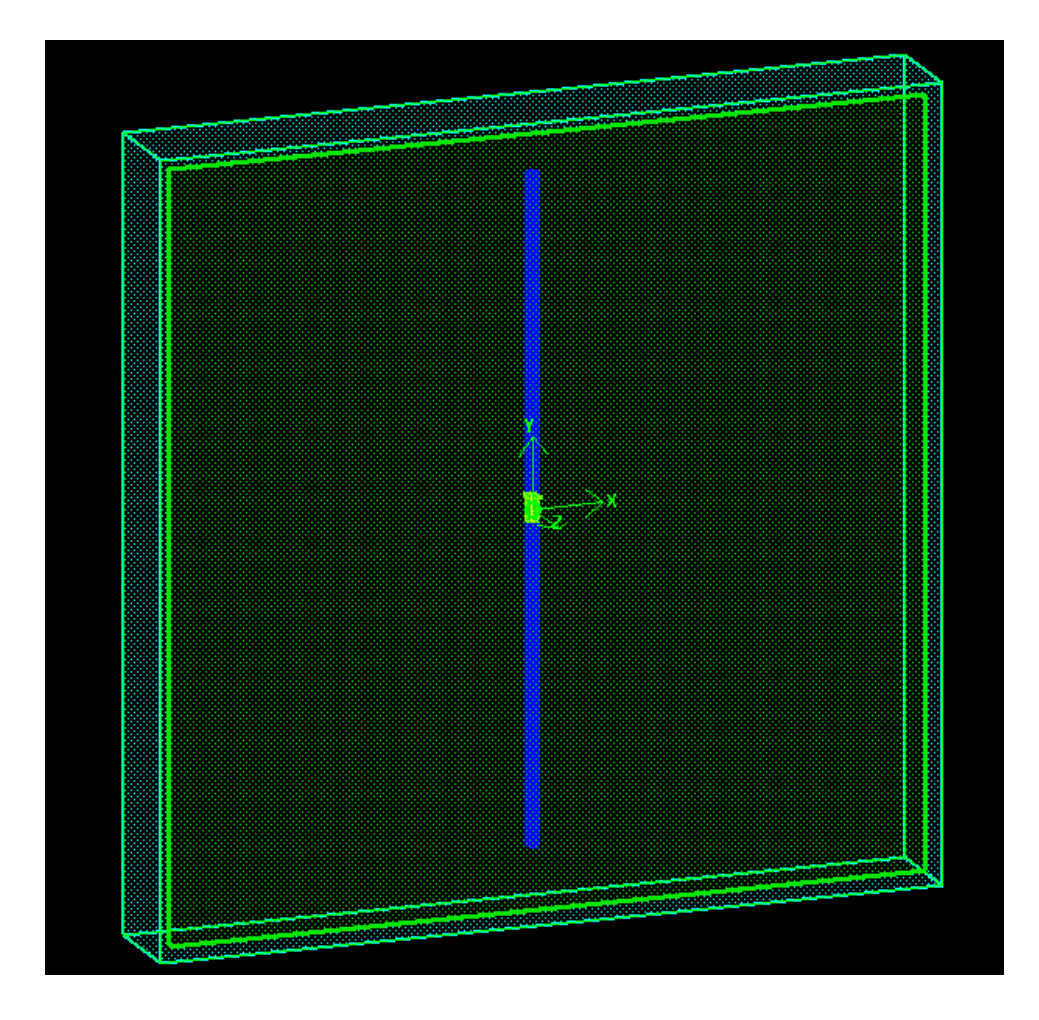

Obr. 12. První model dipólu pro výpočet vzdáleného pole - částečný Huygensův princip

Pro výpočet vzdálených parametrů se použil model dále upravený (jen vzduchová část), kdy se do vzduchového obalu o velikosti 600x600x60mm vložil tento dipól (s výše uvedenými parametry). K okraji této vzduchové oblasti ve směru Z byly vloženy čtyři plošné sondy o rozměrech pokrývajících skoro celou plochu této strany (600x600mm) a získávány dvě veličiny o dvou složkách. Byla získávána elektrická intenzita a magnetická intenzita ve směrech X a Y.

Při používání plošných sond pro získávání dat pro zpracování v Matlabu na výpočet vzdáleného pole je to, že program ukládá jednotlivé kroky do snímků (jde o jednotlivé soubory s daty). Tyto jednotlivé soubory mají sice určitý formát, který je však nepřehledný a nic neříkající. V daných souborech je šest sloupců hodnot a určitý počet řádků. V případě kdyby je kdokoliv chtěl jakkoliv použít, je prakticky nemožné zjistit o jaká data jde, pokud si je nepojmenujeme. Další nevýhodou je, že tato data jsou jak jsem již zmínil v 6

sloupcích, ovšem pokud jsou mezi nimi záporné hodnoty, tak jediná mezera, která byla mezi sloupci, zanikne a místo ní bude toto záporné znaménko. Tím se nám z řádku o 6 hodnotách udělá například vztah, který se při pokusu o načtení v Matlabu vypočítá a na dalším řádku tvářícím se že má jiný počet hodnot vyhlásí chybu, že daný soubor má proměnný počet sloupců a není možné ho načíst. Po naprogramování skriptu v Matlabu na načtení těchto souborů dochází k dalšímu problému a to velikosti původní matice, která se uložila do těchto 6 sloupců. Programu je prakticky jedno, zda matice plošné sondy měla např. velikost 600x600mm při kroku 5mm. To mělo dát matici 120x120 buněk nebo v případě započítávání i krajních 121x121buňek. Tyto počty buněk matice si program pravděpodobně generuje určitým způsobem, jelikož jedna sledovaná veličina v určitém směru má pro výše uvedený rozměr a krok sítě 120x121 a jiný má 121x120 buněk. V případě, že víte o jakou jde veličinu, znáte její směr i hodnoty je dalším problémem integrita těchto souborů pro jejich následné zpracování. Pro příklad při zpracovávání dat z jiného modelu, který byl počítán na 1000 snímků (1000 výstupních souborů ke zpracování), došlo u 405. a všech následujících snímků k určité abnormalitě, díky které tyto soubory nejdou zpracovat mnou navrženým skriptem (pro Matlab), který už řešil mnoho problémů, avšak tento nebyl schopen zpracovat. Původně jsem tento problém chtěl obejít tím, že prostě došlo k chybě a tak tento model odsimuluji znovu a soubory vytvořím nové. Pro tento problém opětovné vytvoření dat bylo k ničemu a to z důvodu vyskytování této abnormality znovu. Tím bylo nutné vytvořit úplně nový skript pro zpracování daných souborů. Tento nový skript však pracuje mnohem pomaleji a to na základě práce s jednotlivými znaky a jejich postupného skládání. Je však nutné tato data načítat z důvodů následujících výpočtů.

Následuje obrázek rozložení elektrické intenzity na plošné sondě při co nejbližší rezonanční frekvenci. Zobrazení bylo provedeno v Matlabu.

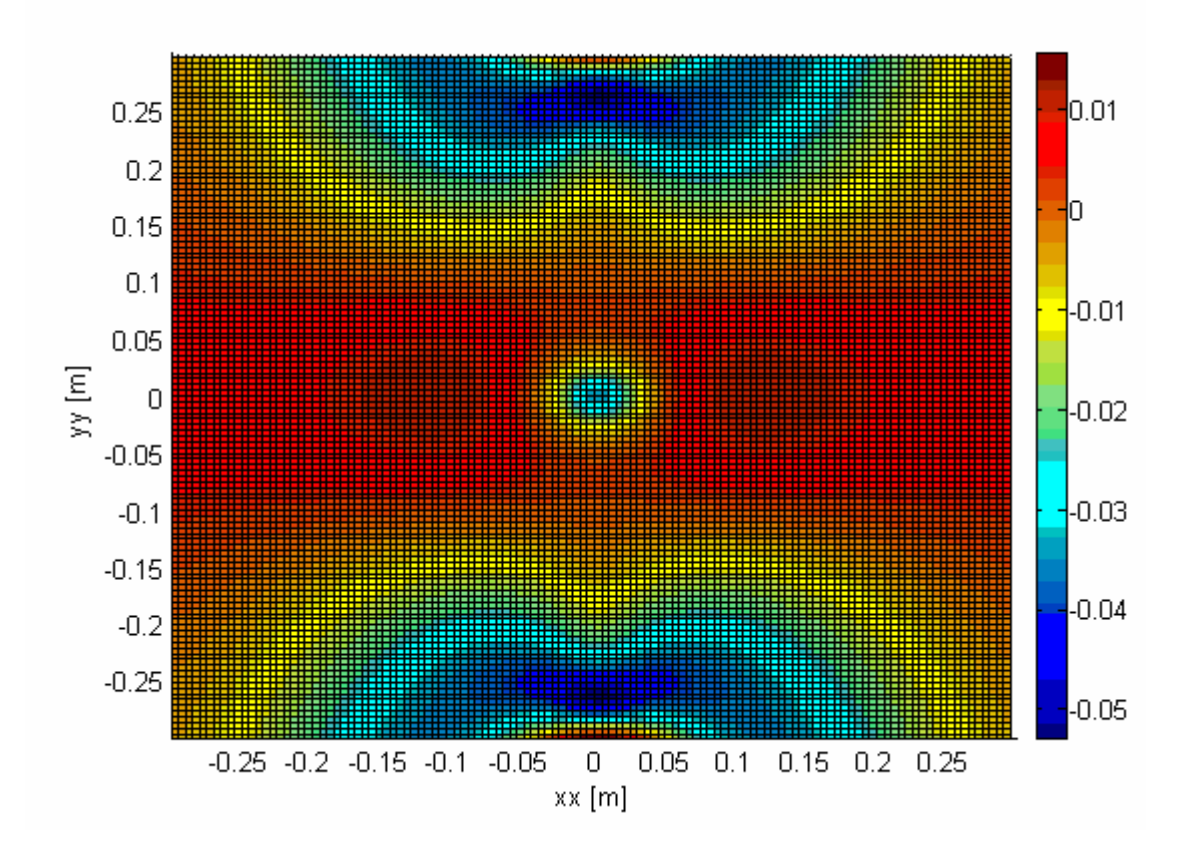

Obr. 13. Rozložení elektrické intenzity na frekvenci 2.3984e<sup>+008</sup>Hz

Obrázek rozložení elektrické intenzity na 240MHz byl zvolen z důvodu hrubosti kroků jako nejbližší k rezonanční frekvenci která je 270MHz.

Tím bylo získáno při simulaci na tisíc kroků, což nám dalo 4000 souborů. Tyto soubory pak byly uloženy a pomocí skriptu, který jsem vytvořil, zpracovány a převedeny do matic. Při zpracování těchto dat se vyskytla řada problémů, ovšem všechny se podařilo vyřešit. Dále se takto získané matice zpracovávaly. Počítala se diskrétní Fourierova transformace pomocí funkce fft v Matlabu pro získání spektra signálu, určení částí pro další zpracování a k výpočtům vzdáleného pole. Tím, že se zadala vzdálenost 2,9m od plošných sond, tím jsme získali elektrickou intenzitu ve vzdálenosti 3m od dipólu a to ve směru Z. Pro zjemnění výstupních hodnot byly přidány do matic za poslední změřenou hodnotu matice s nulami. Tím se docílilo jemnějších přechodů. Celkem bylo přidáno 2000 nulových hodnot pro výpočet.

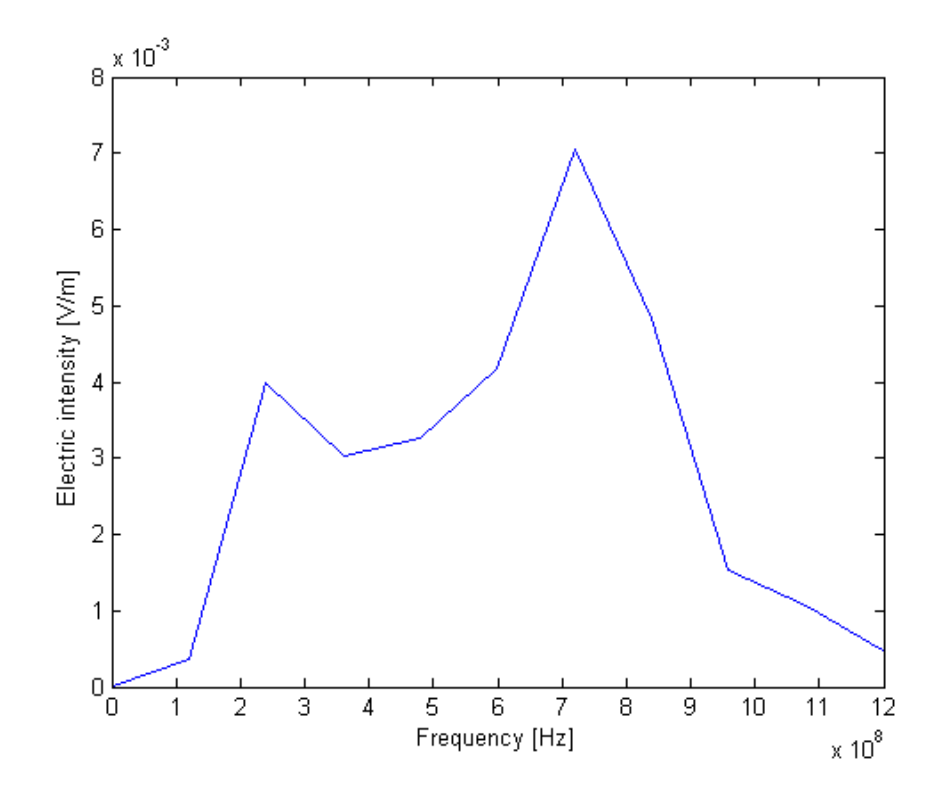

Obr. 14. Graf závislosti elektrické intenzity na frekvenci (vzdálené pole)

Z důvodu přesnějších výpočtů se dále tento model opět upravil a použil úplný Huygensův princip, kdy se dipól obklopil ze všech stran plošnými sondami a sledovaly se vždy tečné složky elektrického a magnetického pole. Z plošných sond pro snímání tečných složek byl vytvořen kvádr obklopující dipól. Rozměry tohoto kvádru byly 100x100x600. Tím se získaly 2 elektrické a 2 magnetické složky pro každou stranu modelu. Model byl počítán opět na 1000 kroků při velikosti časového kroku 8.339ps. Získalo se následně 24000 výstupních souborů pro zpracování v Matlabu na výpočet vzdáleného pole. Po načtení těchto dat bylo nutné připravit tato data pro následné zpracování, kdy u jednotlivých stran musela být upravena orientace pro výpočty. Zde se opět počítalo pole pro vzdálenost 3m ve směru Z. Tento model se budil stale napěťovým zdrojem, poté se měly výsledky porovnávat s výsledky z komerčního simulátoru založeného na FEM. Zde se však objevil problém, kdy daný dipól nebylo možné budit napěťovým zdrojem. Z tohoto důvodu se musel tento model znovu simulovat v nekomerčním simulátoru LC s proudovým zdrojem. Z tohoto důvodu zde budou jen výsledky s proudovým zdrojem, které je možné srovnávat. Kromě typu zdroje a toho že se změnil vnitřní odpor zdroje se nic nezměnilo.

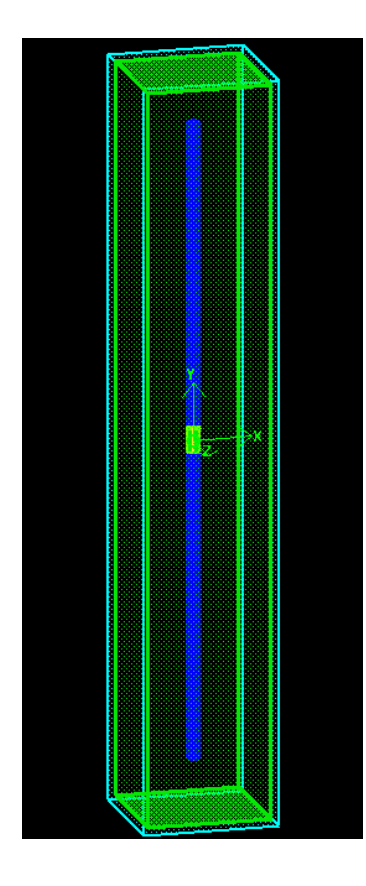

Obr. 15. Model dipólu pro výpočet vzdáleného pole - úplný Huygensův princip

Postup výpočtu byl stejný jako u předchozího modelu kdy byla sledována pouze přední část dipólu. Nejdříve bylo nutné načíst tato data do Matlabu k následnému zpracování. Pro přepočet dat do vzdáleného pole (úplný Huygensův princip) za pomocí funkce v Matlabu bylo nutné pozměnit orientaci jednotlivých stran pro výpočet vzdáleného pole v jednom určitém bodě. Dané pozměnění je vyznačeno na následujícím obrázku. Vycházelo se z toho, že se počítá vzdálené pole ve směru Z (modelu) 3m.

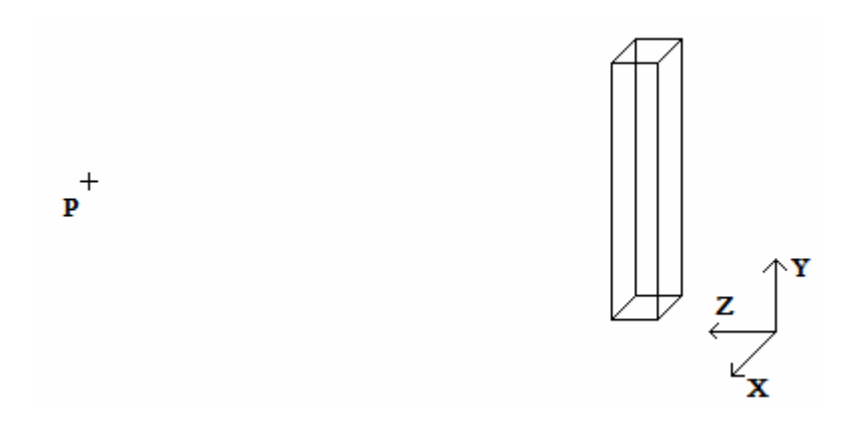

Obr. 16. Poloha pozorovacího bodu vzhledem k modelu dipólu

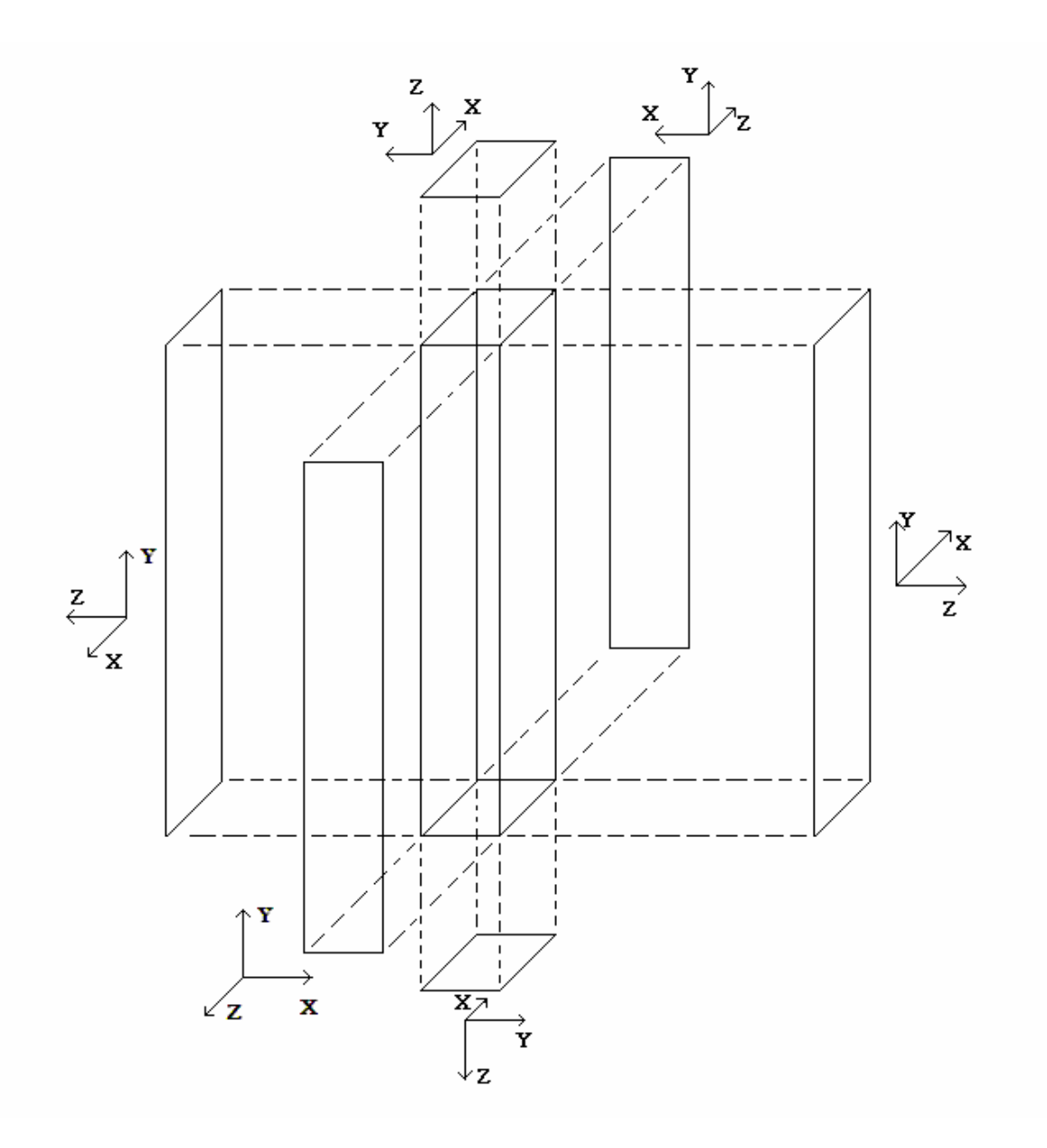

Obr. 17. orientace jednotlivých stran pro výpočet vzdáleného pole

Pro výpočet Furierovy transformace pomocí funkce fft v Matlabu bylo k načteným 1000 hodnotám přidáno dalších 3000 nulových hodnot a to z důvodu zmenšení frekvenčního kroku. V následujícím grafu je porovnání elektrické intenzity získané z komerčního simulátoru založeného na FEM a vypočtených hodnot v Matlabu (výstupní data z LC simulátoru).

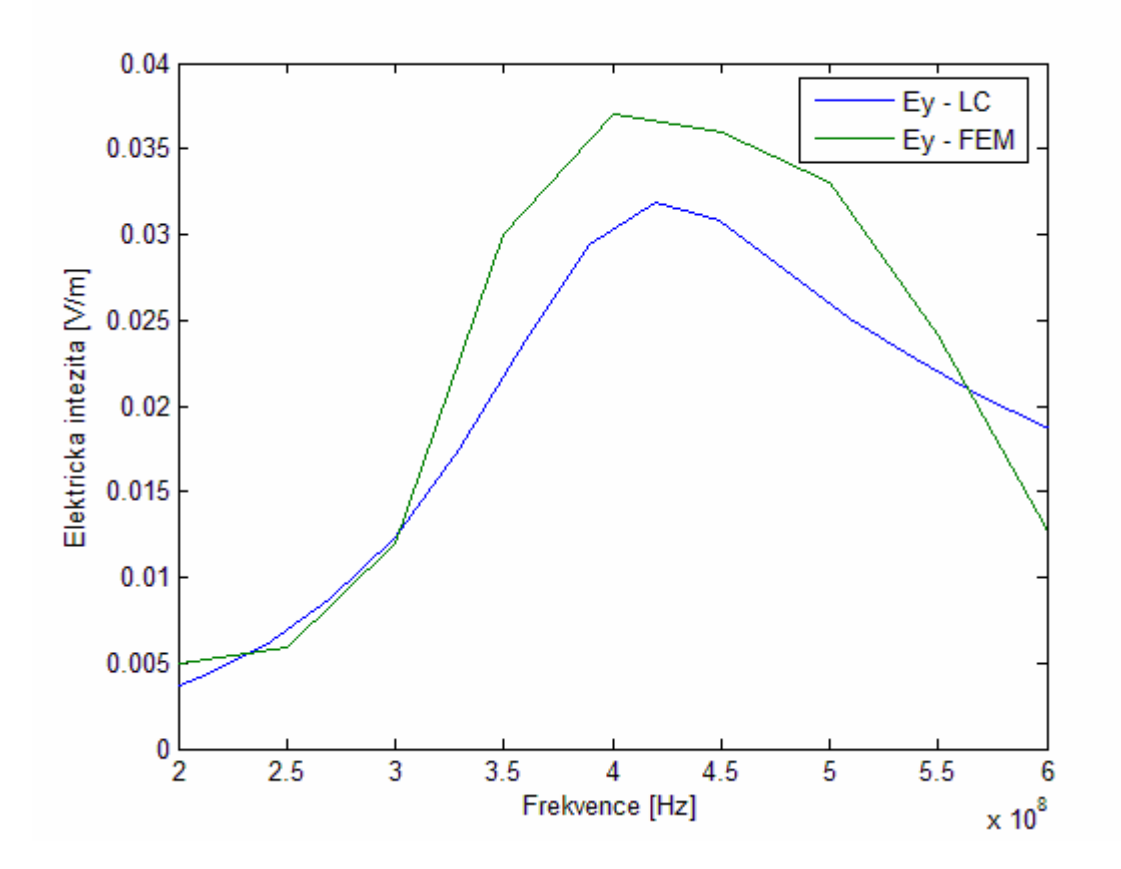

Obr. 18. Graf porovnání hodnot vypočtených v Matlabu a komerčního simulátoru

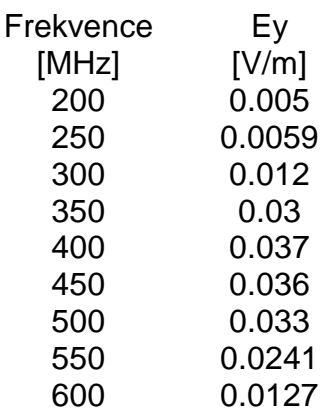

## Tab 4. Tabulka hodnot (vzdálené pole) získaná z komerčního

FEM simulátoru

Hodnoty vypočtené v Matlabu a hodnoty z komerčního simulátoru se liší jen minimálně kdy je možné že došlo částečně ke zkreslení tím, že bylo získáno pouze 1000 časových kroků. Pravděpodobně při vyšším počtu časových kroků by se vypočtené hodnoty a hodnoty z komerčního simulátoru sobě přiblížily ještě více. Ovšem LC simulátor má

problémy s ukládáním více jak 1000 časových kroků, jelikož si je čísluje při ukládání v rozsahu <000,999>. Rozdíl mezi těmito výsledky se pohybuje do 0,005 V/m.

# **4.2 Stínící pásek**

Před simulací pro zjištění nasimulované hodnoty stínícího pásku byl vytvořen model pro jeho simulaci, kdy ve finálním modelu byl daný pásek vložen mezi dvě vodivé desky. Dříve tento model byl odsimulován pouze jako Paralel Plate (dvě vodivé desky s 4mm mezerou, délkou 90mm a šířkou 30mm). Na jednu stranu těchto desek byl umístěn zdroj a na druhou zakončovací odpory.

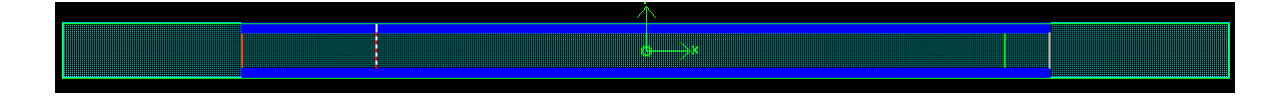

Obr. 19. Model parallel plate - bez stínících pásků

Po provedené simulaci bylo nutné nastavit pulsy v LC tak, aby bylo možné provést výpočet přenosových parametrů Parallel Plate. U těchto pulsů se nastavoval počátek a konec daných pulsů pro výpočty. Výsledný útlum Parallel Plate byl takový, že s rostoucí frekvencí rostl, čímž se choval tak, jak se čekalo.

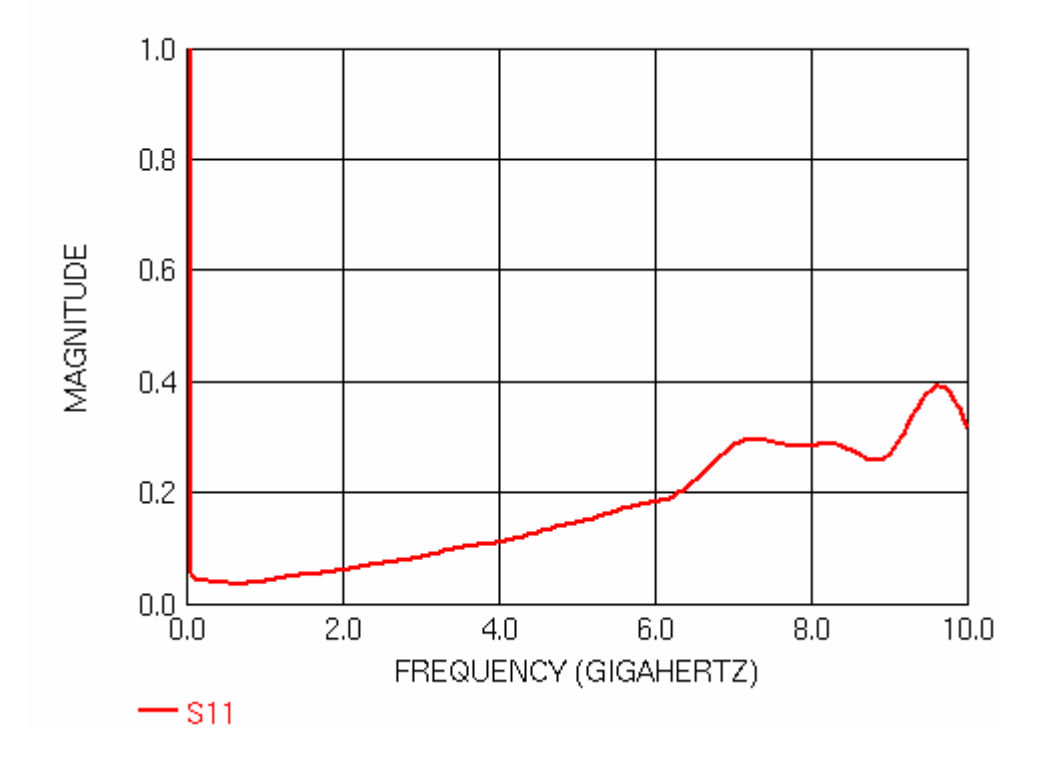

Obr. 20. Odsimulovaný útlum pro Parallel Plate Waveguide bez stínícího pásku

Po odsimulování samotných Parallel Plate se daný model částečně upravil a vložily pásky. Parametry udávané výrobcem jsou A=15,24mm, B=5,84mm, C=0,1mm. Stínící účinnost je výrobcem udávána jako 108dB při 10GHz.

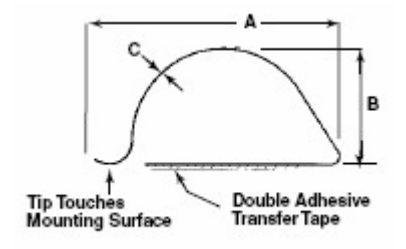

Obr. 21. Pásek, jeho tvar z katalogu od výrobce

Namodelovaný pásek měl poté hodnoty A=18mm, B=4mm, C=0,1mm. Tyto hodnoty se mírně liší od hodnot udávaných výrobcem a tím by se měla částečně změnit i jejich stínící účinnost, ovšem nijak výrazně.

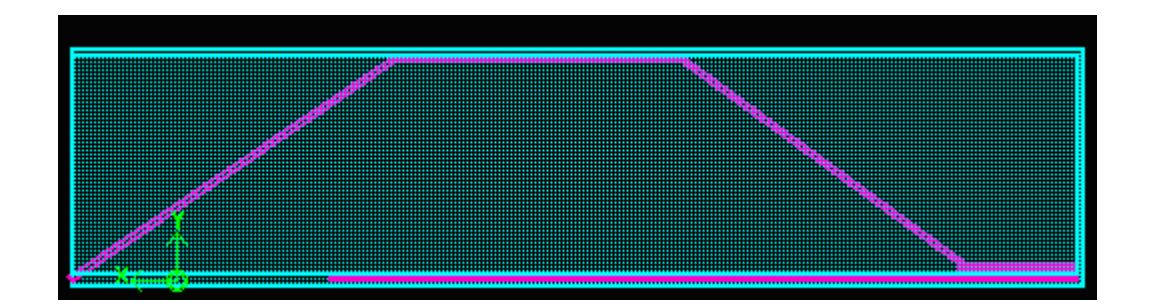

Obr. 22. Pásek namodelovaný v LC (náhradní zjednodušený model)

Série pěti stínících pásků byla vložena mezi dvě vodivé desky o rozměrech 90x47,5mm, kdy byla jedna strana zvolena jako začátek pro zdroj a druhá pro zátěž. Tyto pásky byly vloženy přes celou šířku daných desek (47,5mm) a polovině jejich délky.

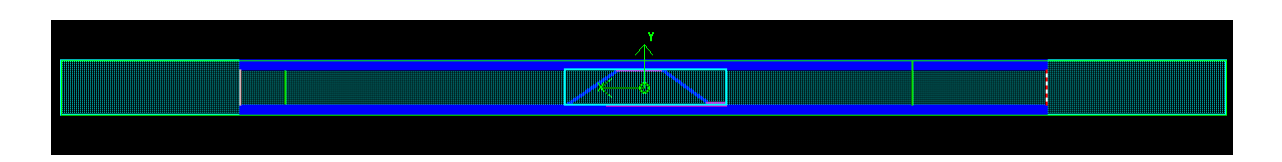

Obr. 23. Model parallel plate včetně stínících pásků

Po simulaci byl vypočítán útlum, který se pohybuje mezi 93dB po 102dB. Tato hodnota se částečně liší díky pozměněné geometrii v simulátoru a ne zcela korektnímu modelování paralel plate vlnovodu (řada diskrétních zdrojů a zátěžových odporů namísto plošného budícího a přizpůsobeného portu). Ovšem víceméně odpovídá katalogové hodnotě udávané výrobcem.

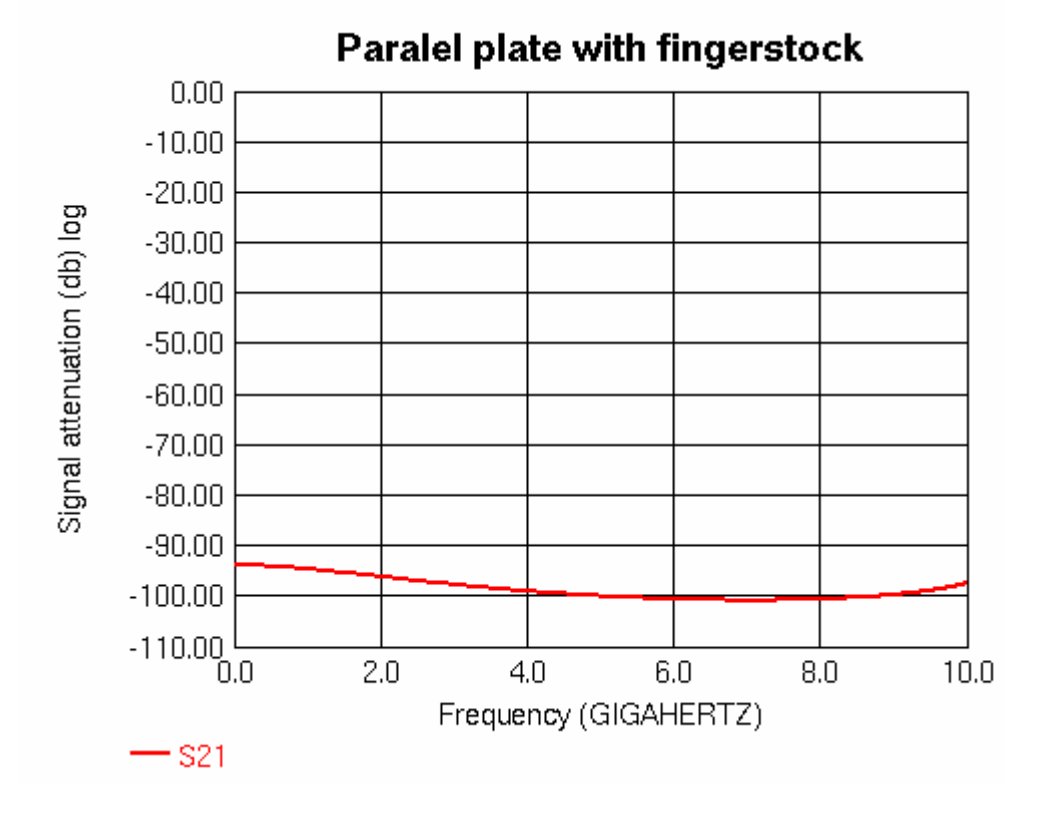

Obr. 24. Stínící účinnost pásků (simulovaná)

# **4.3 Krabice s víkem**

Posledním zde uvedeným modelem je model krabice s víkem. Původně měl mít daný model trochu jiné parametry, ovšem z důvodu aby mohl být model odsimulován, byly tyto parametry upraveny. Do vzduchové oblasti byla vložena krabice s víkem. Mezi víkem a krabicí je vzduchová mezera o velikosti 10mm. Z důvodu že v LC simulátoru není možnost ozařovat daný model rovinnou vlnou, bylo nutné tuto vlnu vytvořit jiným způsobem. Jako zdroj rovinné vlny byla zvolena skupina dipólů, která ozařovala daný box ze vzdálenosti 980mm před víkem bedny a to z důvodu vytvoření rovinné vlny. Tloušťky stěn a mezer měly být původně menší, avšak z důvodu velikosti modelu a jeho výpočetních nároků při simulaci byl tento model upraven. Velikost krychlové mřížky je 5 mm a počet buněk v modelu je 16 miliónů. Tyto dipóly byly sinusovým průběhem o frekvenci 300MHz buzeny. Rozměry ramen dipólů byly 230mm a vzduchová mezera mezi rameny 10mm, což dává celkovou velikost 470mm. Velikost vzduchové oblasti v tomto modelu má 1000x1000x2000mm, což je 200x200x400 buněk.

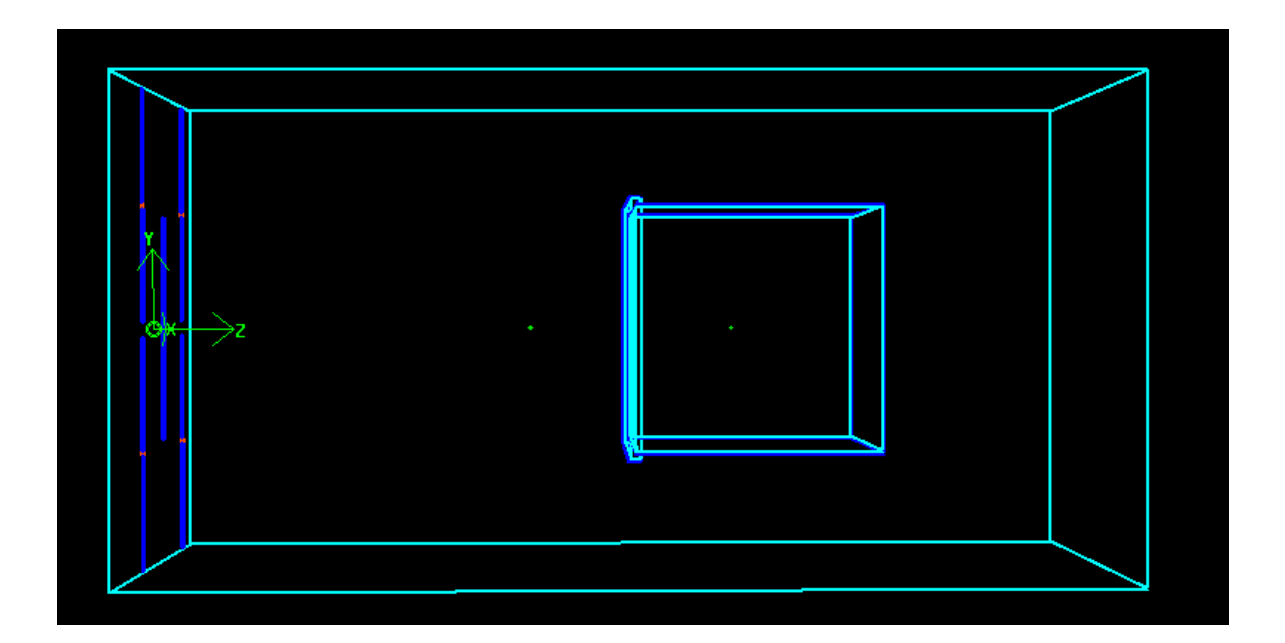

Obr. 25. Boční pohled na model krabice s víkem

V levé části předcházejícího obrázku je skupina dipólů vytvářejících rovinnou vlnu dopadající na krabici s víkem. Následně obtékají tuto krabici a část se dostává dovnitř krabice skrz vzduchovou mezeru mezi víkem a krabicí. V modelu jsou umístěny dvě sondy snímající elektrickou intenzitu. První sonda je mezi skupinou dipólů a víkem krabice a druhá je umístěna uvnitř krabice. Model byl simulován na 1500 časových kroků, kdy jeden časový krok měl délku 8,339ps. Rozměry dané krabice a víka jsou zachyceny na následujícím obrázku.

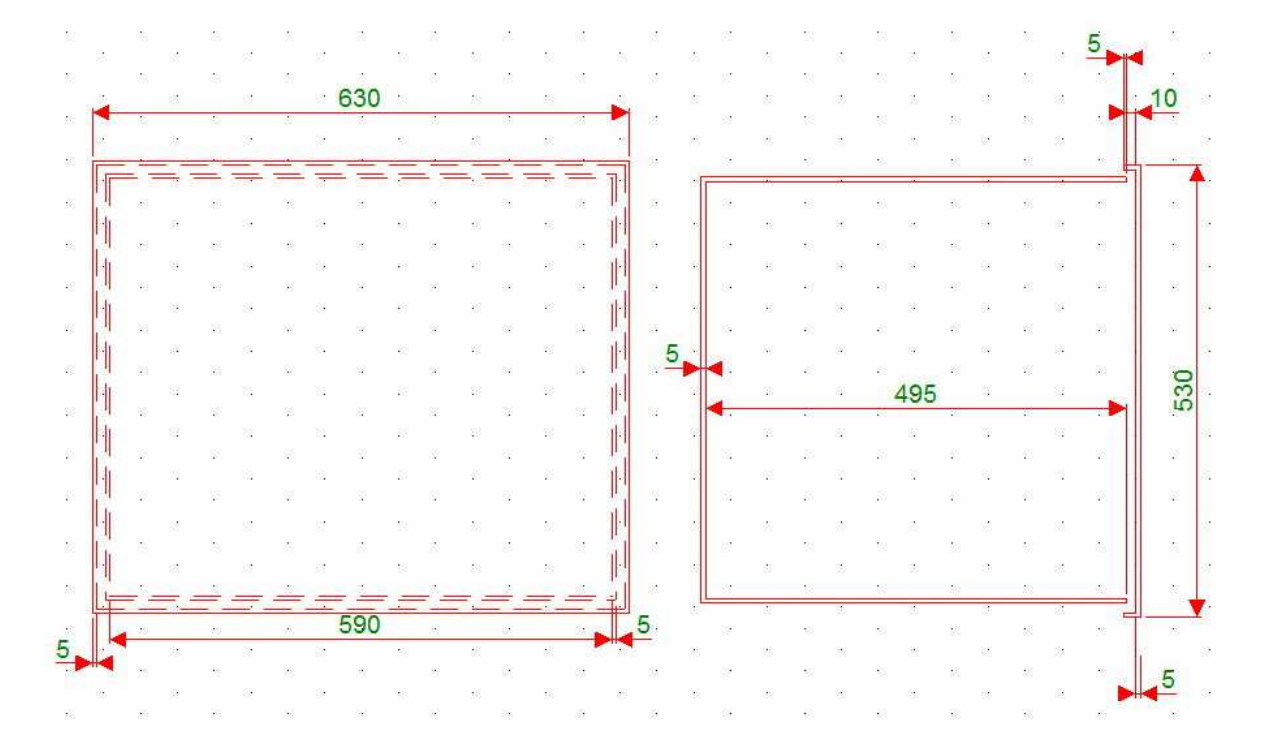

Obr. 26. Rozměry krabice a víka včetně jejich vzájemného umístění

Výpočet stínící účinnosti byl proveden jako výpočet elektrické intenzity před krabicí a v krabici.

$$
SE = 10 \cdot \log \left( \frac{E_2}{E_1} \right) \tag{11}
$$

kde  $E_1$  je sonda před krabicí a  $E_2$  v krabici. Výpočet byl proveden ve vnitřním kalkulátoru programu LC, kdy byla data z daných sond převedena do frekvenční oblasti a následně zpracována podle předchozího vzorce. Výsledná závislost byla

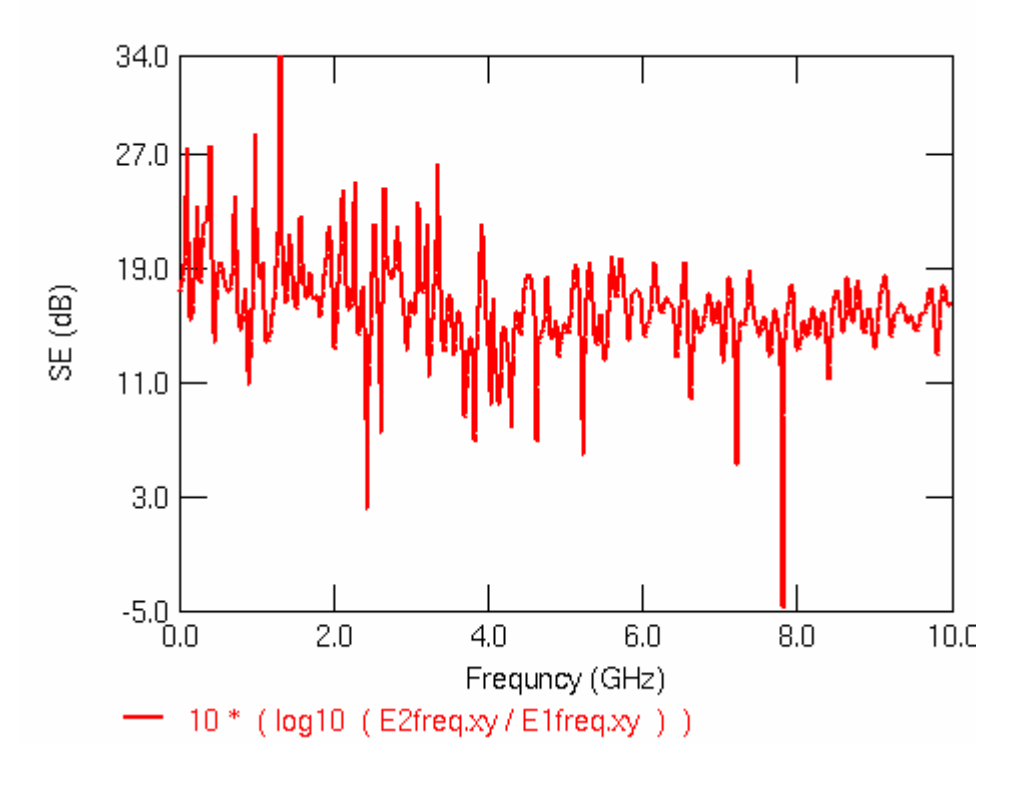

Obr. 27. Stínící účinnost krabice s víkem

Výsledná stínící účinnost krabice s víkem se pohybuje okolo 20dB, což byla i předpokládaná účinnost.

# **ZÁVĚR**

Existuje mnoho simulátorů elektromagnetického pole, avšak volně dostupných je jen malá část. Většina těchto simulátorů je vyvíjena pro komerční účely. Vybíralo se z omezeného množství a ve finále zbyly pouze dva a to OpenGems a LC od Cray Research. Z těchto dvou byl nakonec vybrán LC od Cray Research pro platformu Linux.

Simulovalo se několik modelů mezi kterými byl dipól, stínící pásky a krabice s víkem. Dipól se simuloval několikrát pro získání více parametrů. Mezi zjišťovanými parametry byl vyzářený výkon, impedance antény a přepočet do vzdáleného pole. Tento přepočet však program LC neumí (umí jen vyzářený výkon) proto se daný model simuloval a vzdálené pole bylo dopočítáno v Matlabu. V prvním případě byl použit částečný Huygensův princip a následně úplný z důvodu zpřesnění výsledků. Dalším modelem byl stínící pásek, u kterého se nejdříve simuloval samotný parallel plate waveguide a následně s vloženým namodelovaným páskem. Následujícím modelem byla krabice s víkem, kdy mezi víkem a krabicí byla vzduchová mezera. Tento model byl ozařován skupinou dipólů (LC simulátor nemá možnost buzení rovinnou vlnou) z určité vzdálenosti pro vytvoření rovinné vlny dopadající na daný model.

LC od Cray Research je určen pro simulování elektrických obvodů. Je pro tuto funkci přizpůsoben. Lze jej však také použít pro simulace v EMC jelikož je zde možné simulovat velké modely. Velikost modelů je závislá na množství operační paměti RAM, která je v daném PC. Pro příklad poslední simulovaný model (krabice s víkem) měl 16 milionů buněk a je potřeba necelé 1GB paměti RAM. Pro simulaci v oblasti EMC zde chybí zdroj rovinné vlny, který je nutné něčím nahradit. V mém modelu jsem ho nahradil skupinou dipólů. Simulátor umožňuje zobrazení rozložení různých veličit v modelu a jejich pohyb za použití plošných sond. U plošných sond lze nastavit výstupní formát dat a to jak číselné po jednotlivých krocích tak animace ve formátu GIF. Animace GIF nám pak dává přehled o tom co se v daném modelu děje. Nevýhodou těchto plošných sond je autoscaling. Autoscaling určuje barevné rozložení v animaci podle aktuální maximální a minimální hodnoty dané veličiny. Další nevýhodou je ukládání těchto dat do souborů po časových krocích (jeden časový krok = jeden soubor). V těchto datových souborech jsou hodnoty uloženy tak, že na jednom řádku je šest hodnot a daný soubor má určitý počet řádků. Tyto soubory nemají žádnou informační nebo řídící hlavičku která by v sobě měla informace o tom jak velkou matici popisuje nebo jakou veličinu. To může být v případě pozdějšího

načítání a zpracovávání problém. Další problém je v případě že zjišťujeme jak kladné tak záporné hodnoty. V tomto případě se jediná mezera mezi hodnotami na řádku ztratí a na jejím místě se objeví "-". Poslední nevýhodou ukládání těchto souborů je to, že simulátor je schopen díky svému naprogramování uložit jen těchto 1000 datových souborů. Simulátor má v sobě jak programovatelné kalkulátory pro námi zadané výpočty tak také vykreslovač grafů. Tyto grafy lze zde také upravovat (změna popisků os, formát os, maximální a minimální hodnoty, atd.). Umí také počítat přenosové parametry S11 a S21. Simulátor si také určuje automaticky velikost časových kroků v závislosti na velikosti mřížky. Je zde možné nastavit i nekrychlovou mřížku. Tato funkce se může hodit u některých modelů pro urychlení výpočtů. Výpočetní čas je závislý jak na velikosti modelu tak na nastavených parametrech. Celkově tento simulátor s ohledem, že se jedná o nekomerční produkt hodnotím kladně.

# **ZÁVĚR V ANGLIČTINĚ**

There are many simulators electromagnetic field, but is freely available, only a small part. Most of these simulators is being developed for commercial purposes. Choice of limited quantities and only two finals left and OpenGems and LC from Cray Research. Of the two were finally selected LC from Cray Research for the Linux platform.

Simulate several models among which the dipole, shielding tape and box with cover. Dipole was simulate several times to obtain more parameters. Among the surveyed parameters was radiated power, antenna impedance and conversion to a far field. This conversion, however, the LC can not (can only radiated power), therefore, the model simulated a far field was calculated in Matlab. In the first case was used part of Huygens principle and then complete due to more precise results. Another model was shielding tape, which first simulate actual parallel plate Waveguide and then embedding modelated shielding tape. The following model was a box with a cover when the cover and the box was air gap. This model was the irradiation group of dipoles (LC simulator has not the possibility of plane wave excitation) from a certain distance to create a plane wave incident on the model.

Cray Research LC is determined for simulation of electric circuits. It is adapted for it. It can be used also for EMC simulations because it is possible simulate large models. Models dimension is depends on capacity of RAM memory. For example: last simulated model (box with cover) had 16 milion cells. Program needed almost 1GB memory RAM. For simulation in EMC area there is not source of plane wave, which must be replaced. I replaced it bz group of dipoles in that model. The simulator makes it possible figure distribution various values at model and its moves, if we use plane probe.For plane probes output format can be set to both data and figures for each step and animation in the GIF format. Gif animation can give outline about what happened in model.The disadvantage of these plane probes is autoscaling.Autoscaling determines the distribution of color in the animation according to the current maximum and minimum value of the variable. Another disadvantage is the storage of such data to the file after the time steps (one time step = one file). In these data files are stored value so that on one line consists of six values and the file has a certain number of lines. These files have no information or control the header which would in itself be information about how large is matrix or value describes. This may be the case later retrieval and processing problem. Another problem is if we find that

both positive and negative values. In this case, the only gap between values on line lise and its place is "-". The last disadvantage of storing these files is that the simulator is able, thanks to its program to save only these 1,000 data files. The simulator has a programmable calculators as we entered the calculations as well as drawing graphs. These graphs can also adjust (change axis caption, the axis format, maximum and minimum values, etc.).It can also calculate the transmission characteristics S11 and S21. The simulator can also automatically determines the size of time steps depending on the size of the grid. It is also possible to set non-cubic grid. This feature may be useful for some models in order to accelerate calculations. Computing time depends on the size of the model and the set parameters. Overall, this simulator with respect for that is a non-commercial product appreciate positively.

# **SEZNAM POUŽITÉ LITERATURY**

- [1] ČERNOHORSKÝ, D.,SVAČINA, J.,RAIDA Z.: Elektromagnetické vlny a vedení. Skriptum VUT, Brno, PC-DIR, 1995. ISBN 80-214-0697-6
- [2] ČERNOHORSKÝ, D., Raida, Z., ŠKVOR, Z., NOVÁČEK, Z.: Analýza a optimalizace mikrovlnných struktur, Brno, VUTIUM, 1999. ISBN 80-214-1512-6.
- [3] RAIDA, Z., TKADLEC, R., FRANEK, O., MOTL, M., LÁČÍK, J., LUKEŠ, Z., ŠKVOR, Z.: Analýza mikrovlnných struktur v časové oblasti (Time-Domain Analysis of Microwave Structures), Brno 2003, VUTIUM. ISBN 8-0214-2541-5.
- [4] CLAYTON, R. P: Introduction to electromagnetic compatibility. Hoboken, N.J. : Wiley-Interscience, 2006
- [5] BÍBR, I.: Mandriva Linux 2008 CZ- Instalační a uživatelská příručka. Computer Press, 2007. 432 pg. ISBN 978-80-251-1823-8
- [6] R. D. LEACH, M. B. ALEXANDER, *Electronic System Failures and Anomalies Attributed to Electromagnetic Interference*. [s.l.] : NASA Reference Publication 1374, 1995.
- [7] ING.JOSEF SOLDÁN, CSC.. *Elektromagnetická kompatibilita nutnost a požadavek doby* [online]. 2000 [cit. 2009-02-03].
- [8] PAUL, C. R. *Introduction to Electromagnetic Compatibility*. John Wiley, New York 1992
- [9] PROF. ING. JIŘÍ SVAČINA, CSC. , Základy EMC 1 Základní pojmy a členění oboru EMC. *Základy elektromagnetické kompatibility Část 1 - Základní pojmy a členění oboru EMC* [online]. 2000 [cit. 2009-05-01].
- [10] *Finite-difference time-domain method Wikipedia, the free encyclopedia* [online]. 2009 [cit. 2009-04-03]. Dostupný z WWW: <http://en.wikipedia.org/wiki/Finitedifference\_time-domain\_method>.
- [11] *Huygensův princip Wikipedie, otevřená encyklopedie* [online]. 2009 [cit. 2009- 05-03]. Dostupný z WWW: <http://cs.wikipedia.org/wiki/Huygens%C5%AFv\_princip>.
- [12] *Electromagnetic field Wikipedia, the free encyclopedia* [online]. 2009 [cit. 2009- 05-06]. Dostupný z WWW: <http://en.wikipedia.org/wiki/Electromagnetic\_field>.
- [13] *Missouri University of Science and Technology, Electromagnetic Compatibility Laboratory* [online]. 2009 [cit. 2009-05-12]. Dostupný z WWW: <http://emclab.mst.edu/codes.html>.
- [14] *Numerical Electromagnetics Code NEC2 unofficial home page:* [online]. 2002 [cit. 2009-05-12]. Dostupný z WWW: <http://www.nec2.org/>.
- [15] *2COMU Computer and Communication Unlimited* [online]. 2009 [cit. 2009-05- 12]. Dostupný z WWW: <http://www.2comu.com/>.

# **SEZNAM POUŽITÝCH SYMBOLŮ A ZKRATEK**

- ABC Nastavování okrajových podmínek modelů
- Ansys Komerční simulátor EMC
- C++ Programovací jazyk
- EMAP Volně dostupný simulátor
- EMC Elektromagnetická kompatibilita
- EMI Elektromagnetické rušení
- EMS Elektromagnetická odolnost
- FAA Federální úřad pro letectví USA
- FDA Federální úřad pro kontrolu potravin a léčiv USA
- FDTD Konečná diference časové oblasti výpočetní metoda
- FEKO Komerční simulátor EMC založený na FEM

(*Graphics Interchange Format*) je grafický formát určený pro rastrovou grafiku. GIF používá bezeztrátovou kompresi LZW84, na rozdíl například od

- GIF formátu JPEG, který používá ztrátovou kompresi. GIF je tedy vhodný pro uložení tzv. pérovek (nápisy, plánky, loga). GIF umožňuje také jednoduché animace.
- LC Volně dostupný simulátor pro simulace elektrických obvodů
- MEEP Volně dostupný simulátor založený na hybridních výpočtech FEM+MOM
- MMANA Komerční simulátor pro simulaci antén
	- MOM Momentová metoda výpočetní metoda
	- NASA National Aeronautics and Space Administration, Národní úřad pro letectví a kosmonautiku
	- NEC Volně dostupný simulátor EMC určený k simulaci antén
- OpenGems Volně dostupný simulátor s omezenými možnostmi založený na komerčním základě

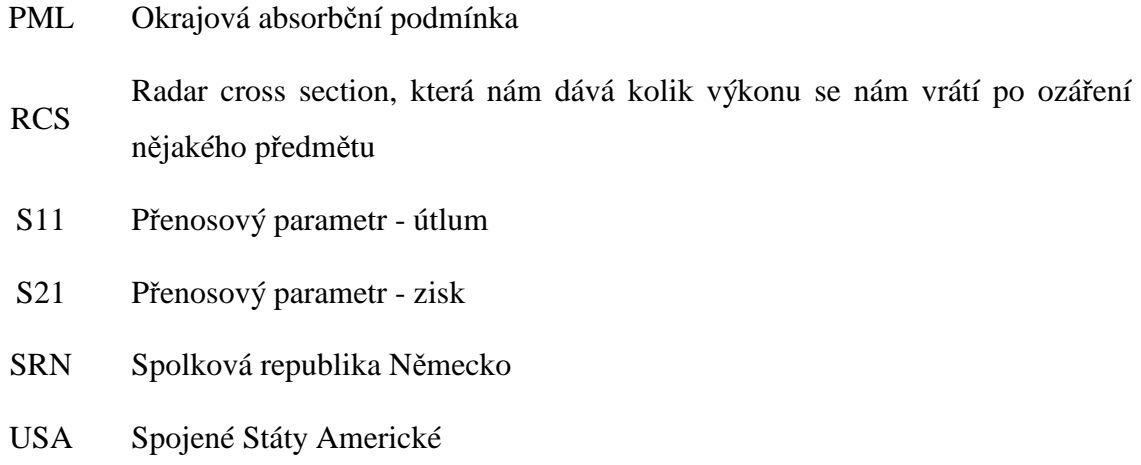
## **SEZNAM OBRÁZKŮ**

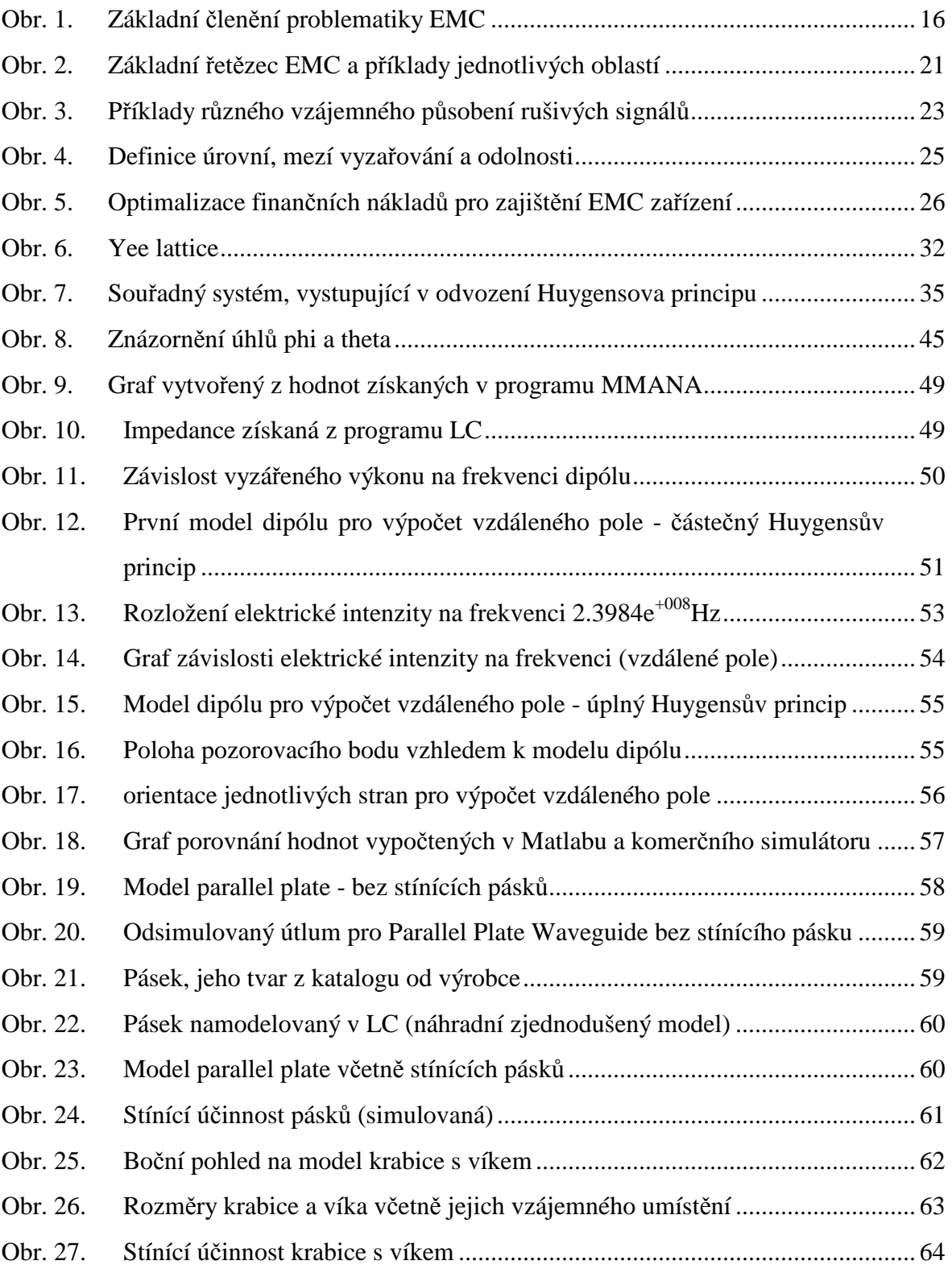

## **SEZNAM TABULEK**

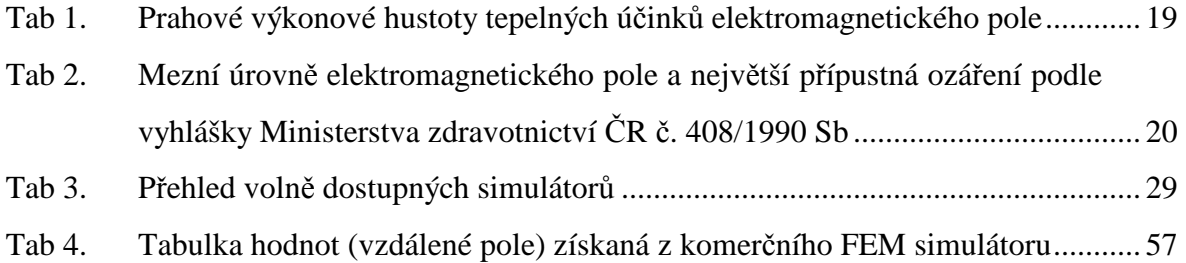

## **SEZNAM PŘÍLOH**

PI Datové soubory - zdrojové kódy a skripty (seznam s popisem v tabulce)

## **PŘÍLOHA P I: DATOVÉ SOUBORY**

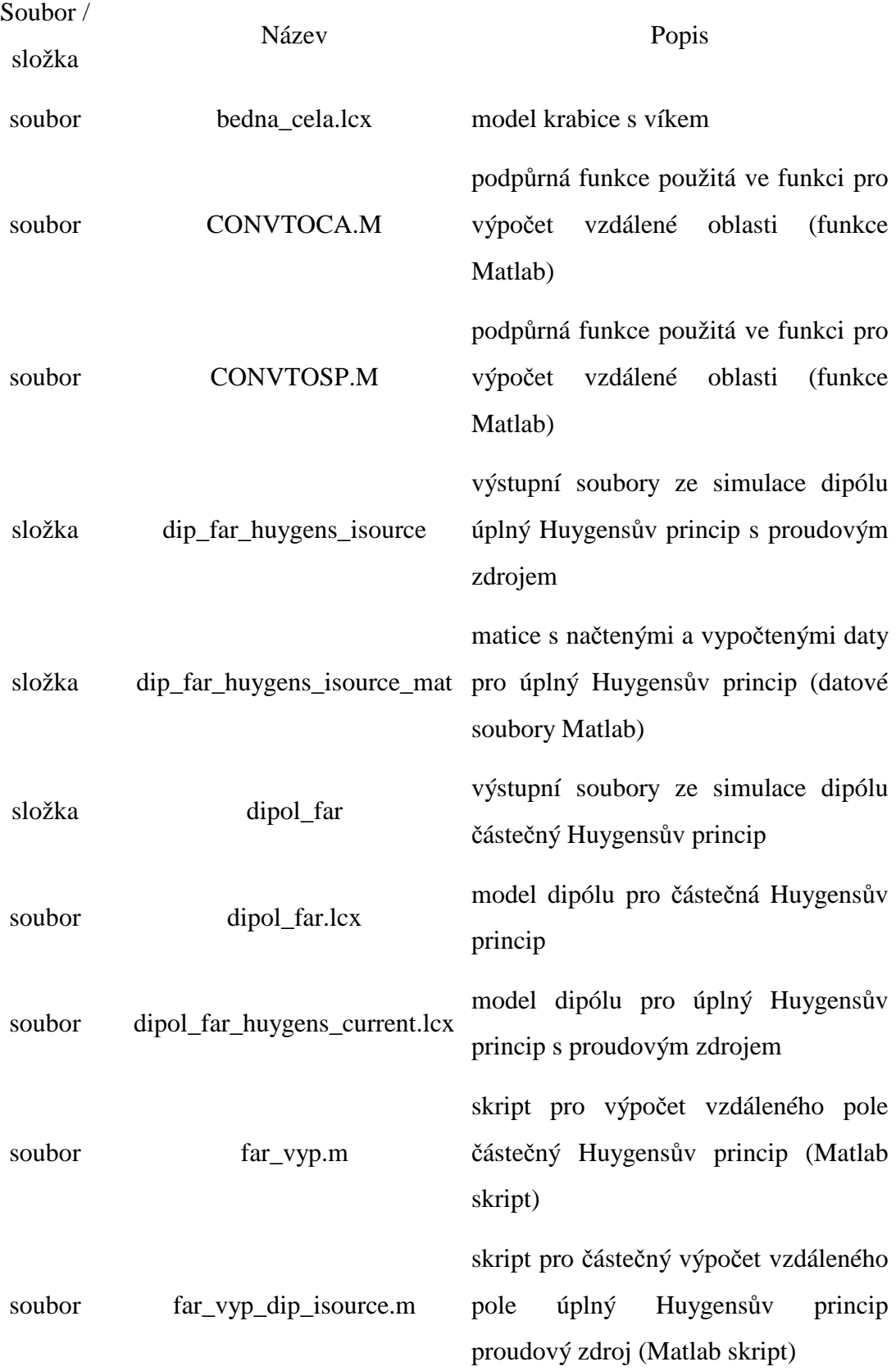

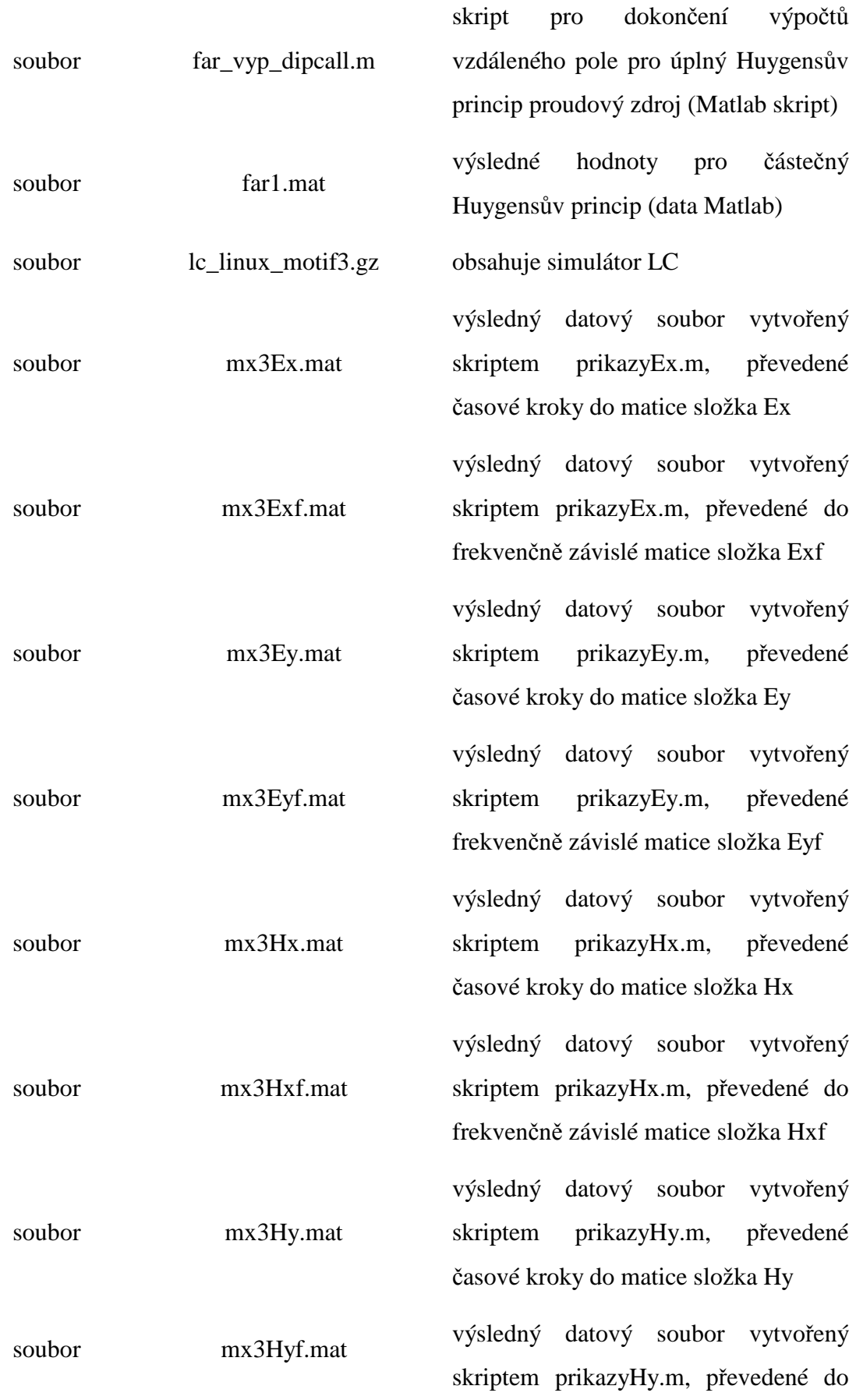

frekvenčně závislé matice složka Hyf

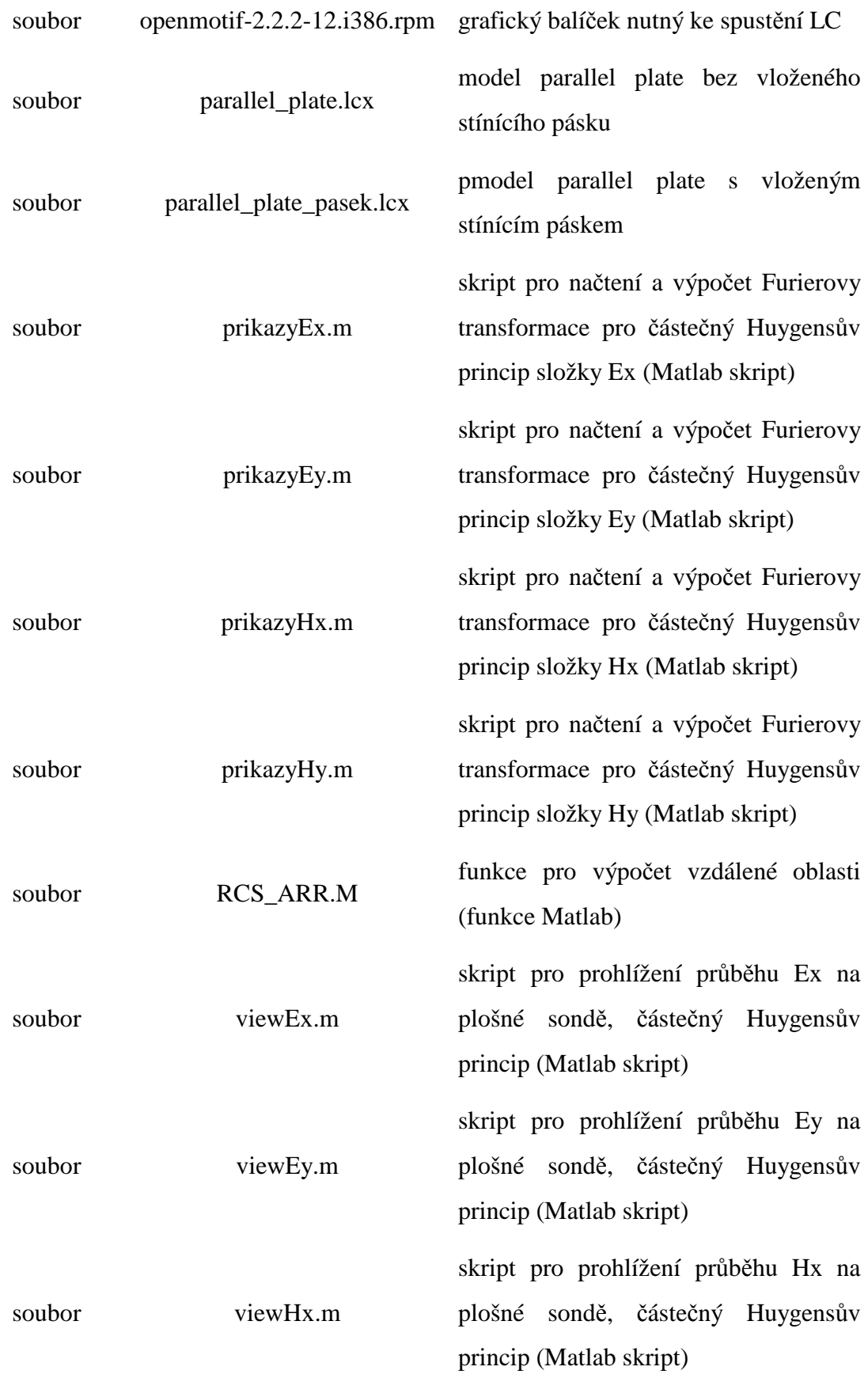

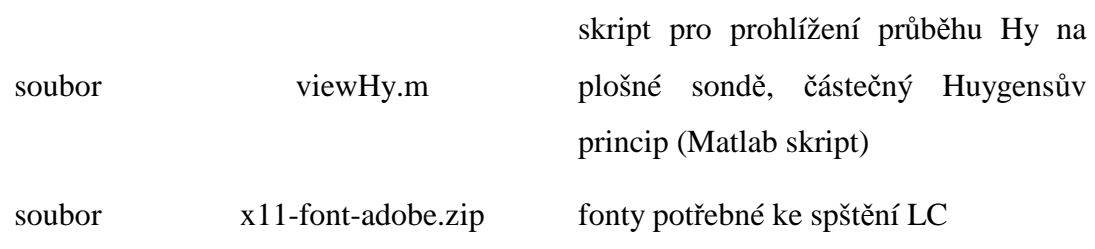